**2G 2S.0.3.F** **Przemysłowe switche zarządzalne PoE+ 2G** 

**PoE MODBUS ONVIF VLAN RSTP SNMP 802.1X**

**REV-202204**

**2S.0.3.F**

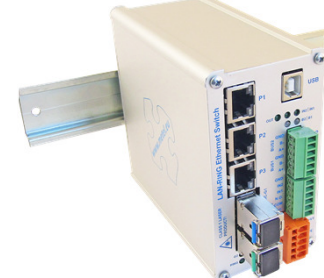

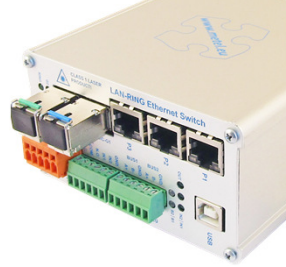

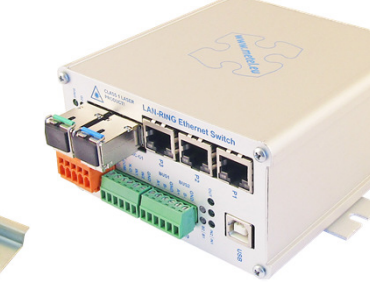

v **max. 30W na port**

v **2x slot SFP z obsługą 100/1000BASE-X** v **3x Fast Ethernet port z PoE IEEE 802.3af/at,**

v **2x magistrale RS485 / Modbus-RTU** v **2x wejścia cyfrowe/alarmowe**

v **2 niezależne wejścia zasilania**

v **Menadżer zdarzeń ze wsparciem:**

v **Całkowita moc PoE na wszystkich portach 90 W**

v **1x programowalne wyjście przekaźnikowe**

v **Redundantna topologia LAN-RING, RSTP**

v **Ochrona przepięciowa do 150A (8/20µs)**

**klienta HTTP/ONVIF, E-mail, IP Watchdogi, TCP,** 

v **Szyfrowane zarządzanie przez LAN / lokalny USB**

**Montaż pionowy na DIN35 Montaż na płaskiej powierzchni Montaż na DIN35** v **VLAN, QoS, SNMP, SMTP, SNTP, IGMP, RSTP, LLDP, 802.1X, Mirror, Remote Acces IP Table**

- $\Leftrightarrow$  Maksymalny czas uruchomienia 15s
- v **Temperatura pracy od −40°C do +70°C**
- v **Temp. pracy podzespołów od –40°C do +85°C**

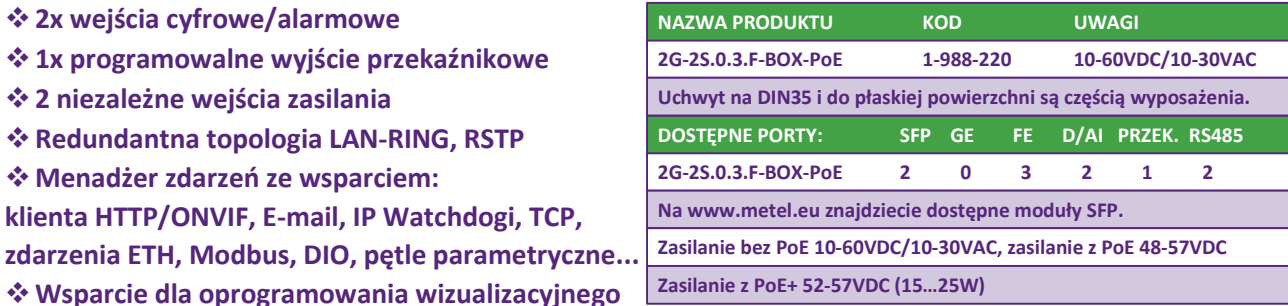

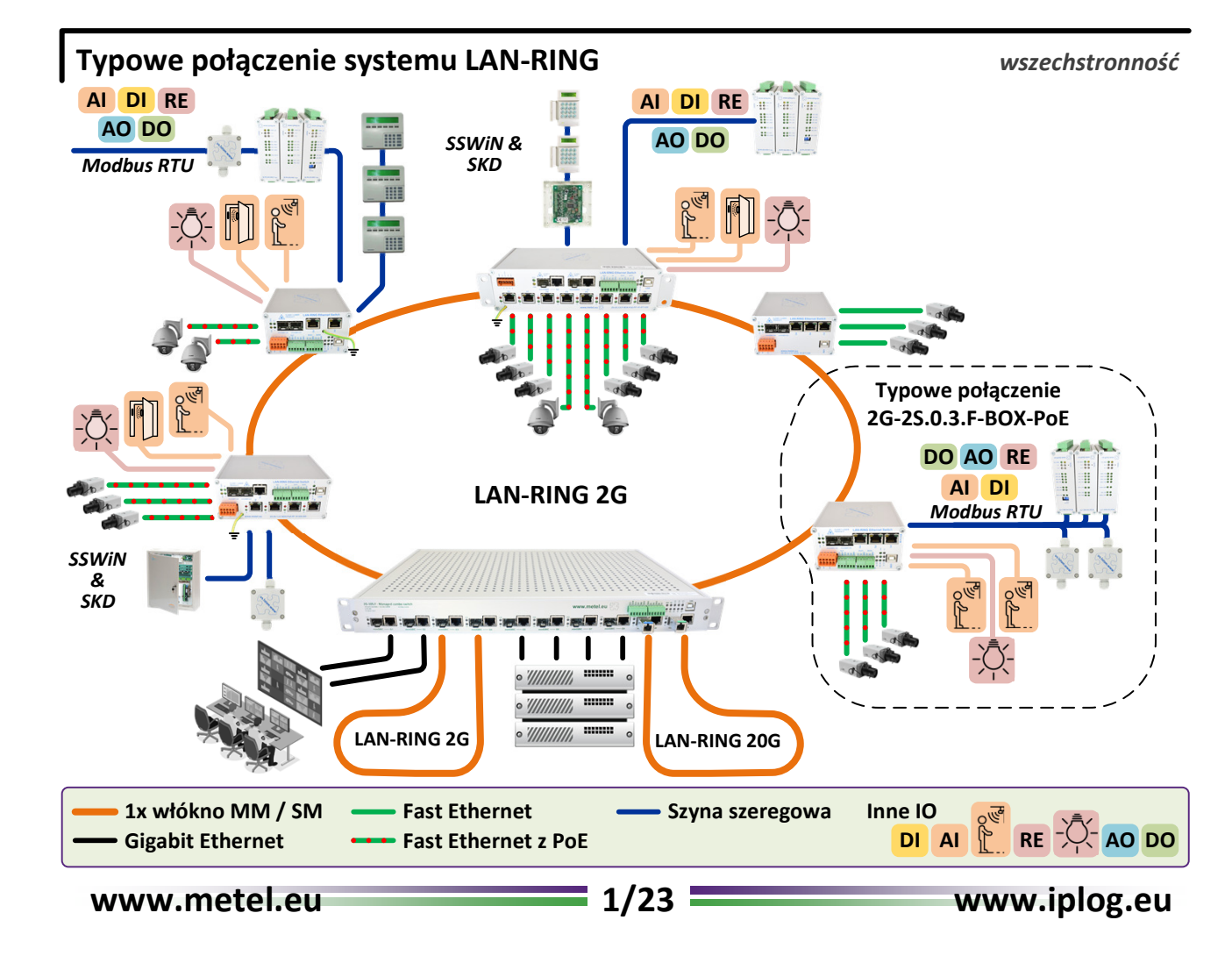

**POE MODBUS** ONVIF<sup>**D**</sup> **VLAN RSTP SNMP** 

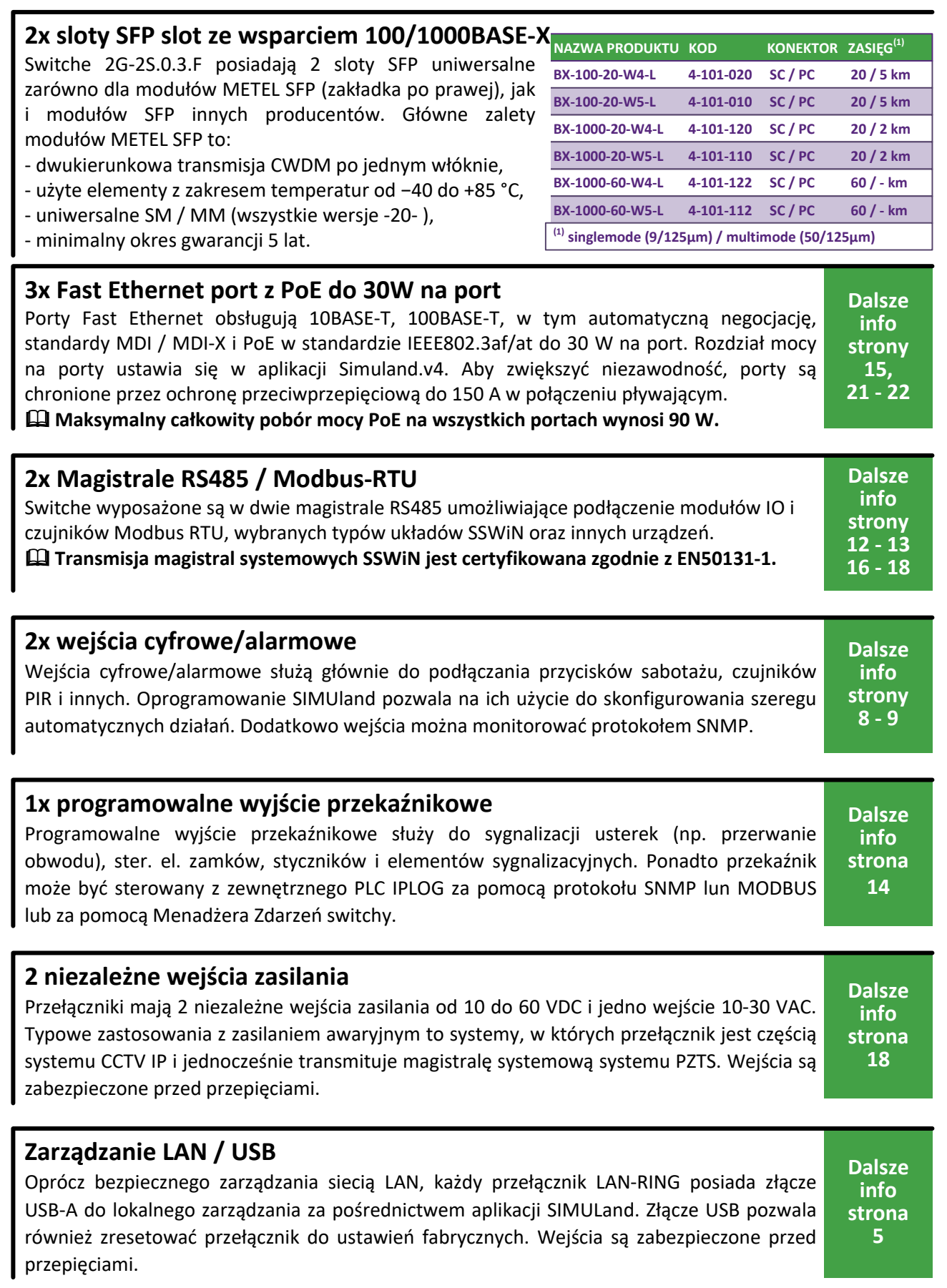

**www.metel.eu 2/23 www.iplog.eu**

**POE MODBUS** ONVIF<sup></sub> **VLAN RSTP** SNMP</sup>

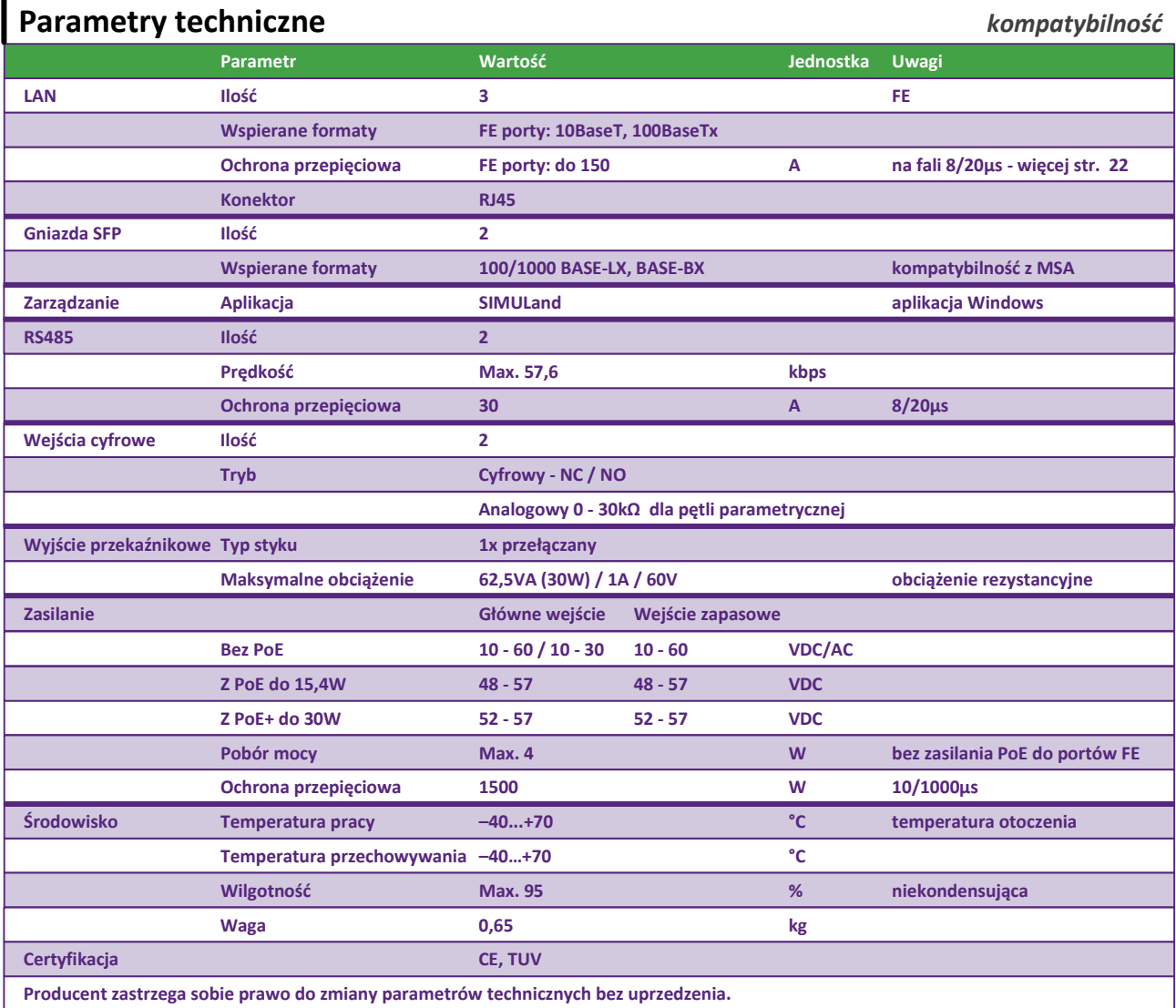

## **Kompatybilność elektromagnetyczna** *kompatybilność*

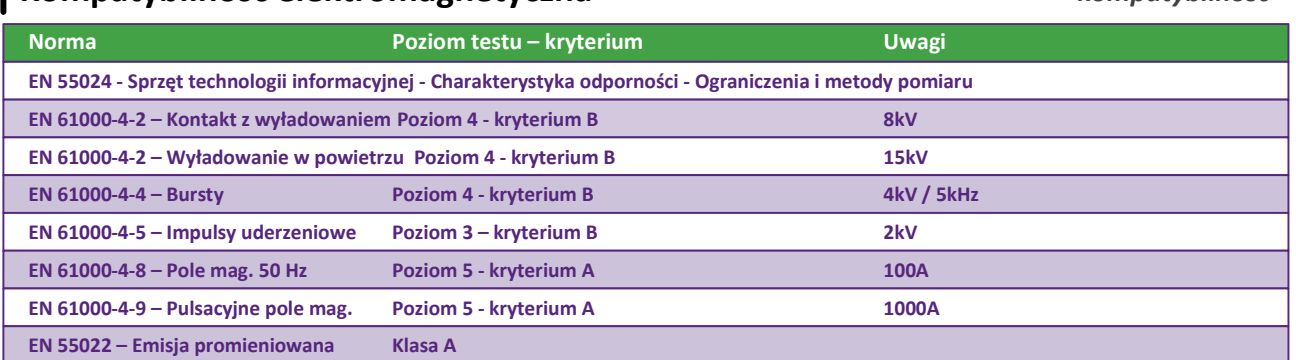

**Wymiary 2G-2S.0.3.F** *uniwersalność*

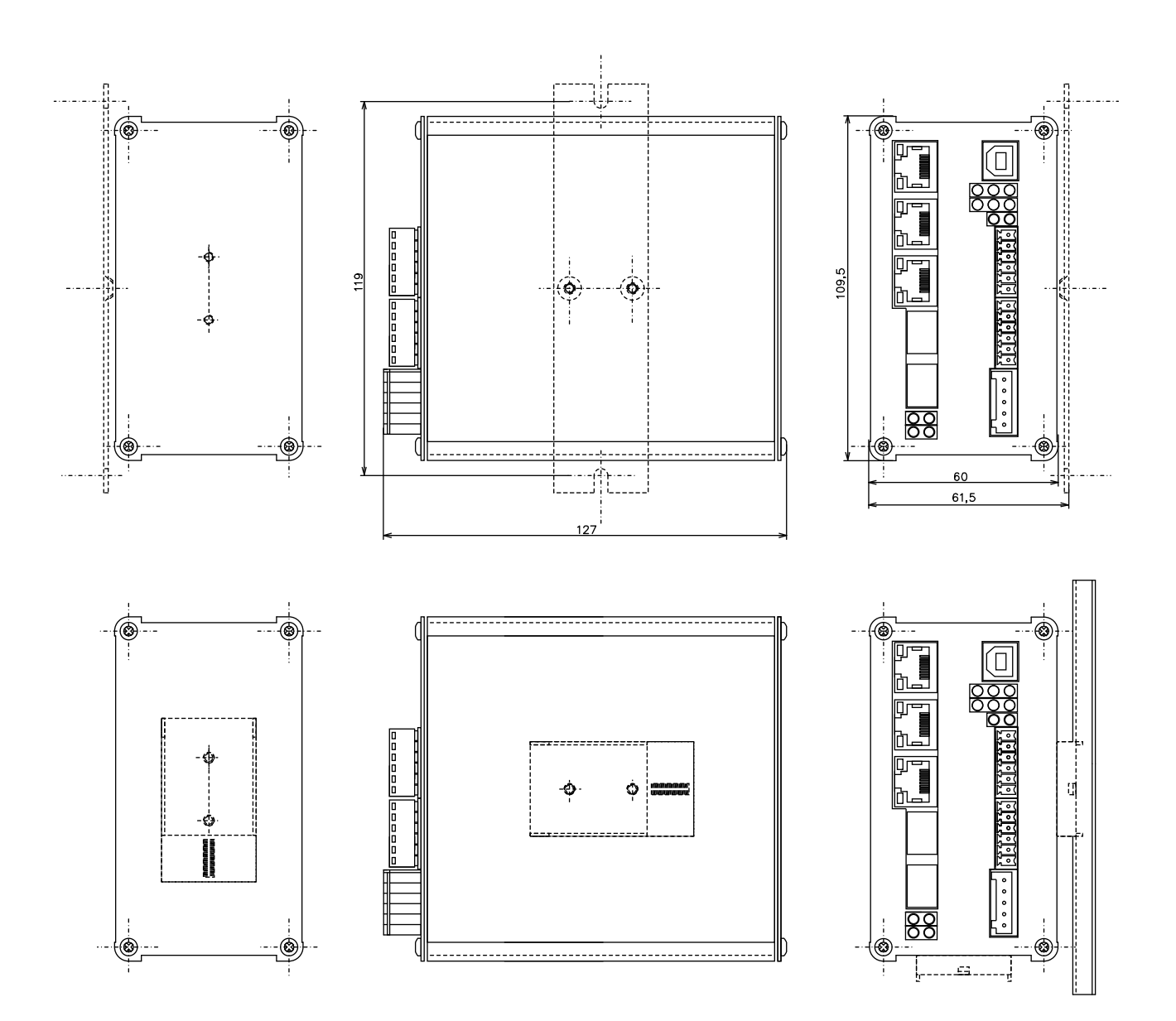

REV: 201406 – Domyślna 201504 – Dodano instalowane moduły GBIC 201904 – Zmiana konstrukcyjna, dodany protokół 802.1X, galwaniczne oddzielenie obudowy od elektroniki 202204 – Zmiana obwodu PoE

## **SIMULand.v4 – oprogramowanie konfiguracyjne z GUI**

**SIMULand.v4 to darmowe oprogramowanie do konfiguracji wszystkich urządzeń LAN-RING. Wyróżnia się intuicyjnym GUI i zaawansowanymi narzędziami do efektywnego zarządzania nawet bardzo dużymi systemami.**

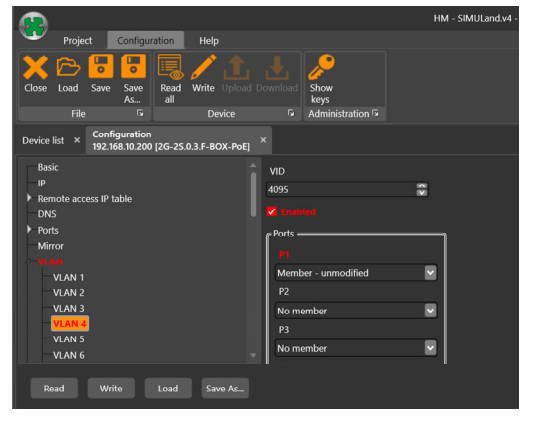

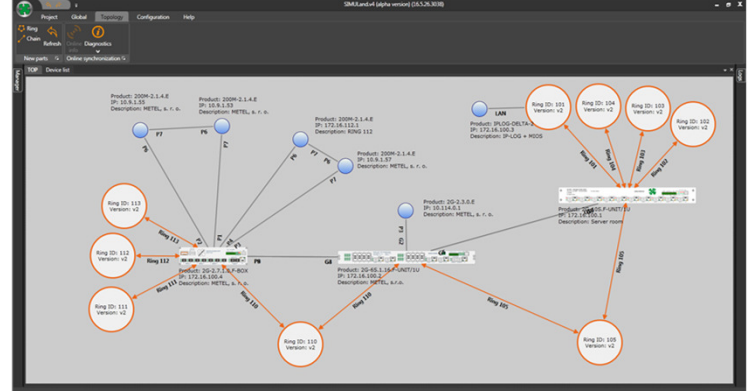

- v **Konfiguracja online / offline wszystkich urządzeń LAN-RING w GUI**
- v **Automatyczne wyszukiwanie dostępnych urządzeń w sieci LAN**
- v **Automatyczne wykrywanie i rysowanie topologii systemu**
- v **Konsola USB do lokalnego zarządzania urządzeniem**
- **<sup>❖</sup> Menu Download do zbiorczego pobierania konfiguracji urządzeń do SIMULand**
- v **Menu Upload do zbiorczego załadowania gotowej konfiguracji do urządzeń**
- v **Szyfrowana komunikacja chroniona algorytmem skrótu**
- v **SIMULand zawiera firmware do aktualizacji wszystkich wspieranych urządzeń**
- $\dots$  **W menu Status możesz monitorować stan pracy urządzenia w trybie online**
- v **Quick config dla przyspieszonej konfiguracji PoE, przypisywania adresów IP ...**
- v **Dostęp do dziennika urządzenia**

 SIMULand.v4 to oprogramowanie desktopowe Windows z GUI do masowej konfiguracji urządzeń LAN-RING w trybie online, offline lub USB. Zawiera również szereg narzędzi do analizy komunikacji sieciowej, w tym w pełni automatyczne wykrywanie topologii sieci z wyświetlaniem połączeń optycznych i metalowych, ilości przesyłanych danych w Mb/s w połączeniach, ilość zrzuconych pakietów na portach, status PoE, stan zasilania, status wejść/wyjścia/portów.

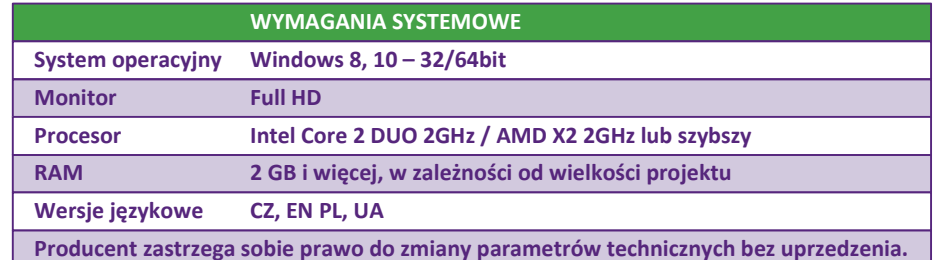

#### **LISTA OBSŁUGIWANYCH URZĄDZEŃ**

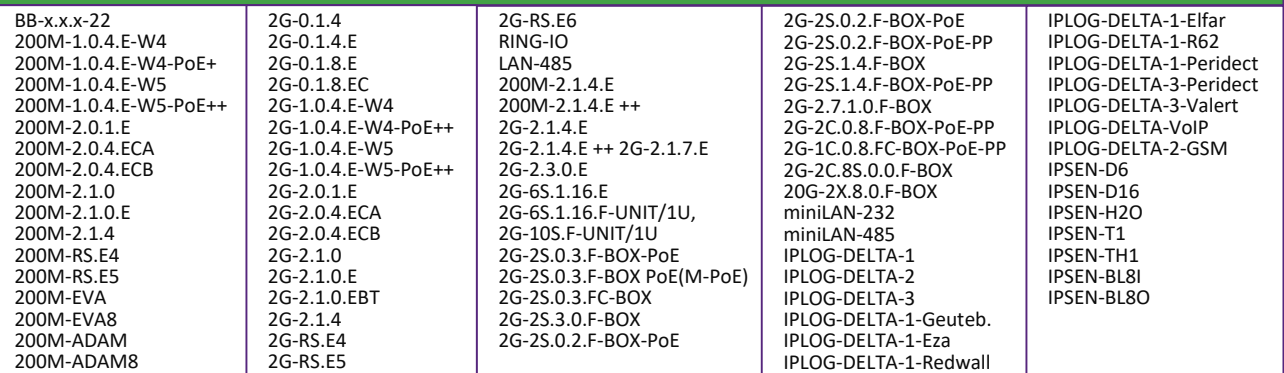

**www.metel.eu 5/23 www.iplog.eu**

## **Redundantna topologia**

### **LAN-RING dla topologii pierścienia**

Jedną z głównych funkcji bezpieczeństwa systemu LAN-RING jest możliwość szybkiego przekierowania danych do linii zapasowej. Od 2008 roku funkcję tę realizuje protokół LAN-RING.v1 z czasem przełączania do 30ms od wystąpienia usterki. Każdy pierścień w systemie ma unikalny identyfikator oraz jeden przełącznik z funkcją MASTER (steruje przełączaniem pierścienia). Wyższy port przełącznika MASTER jest ustawiony w trybie BLOCKING w stanie spoczynku, co zapobiega tworzeniu się pętli. Port w trybie BLOCKING akceptuje tylko ramki LAN-RING i blokuje inne dane (linia zapasowa). W przypadku wystąpienia błędu stan tego portu zmienia się na FORWARDING i zaczyna przekazywać wszystkie dane.

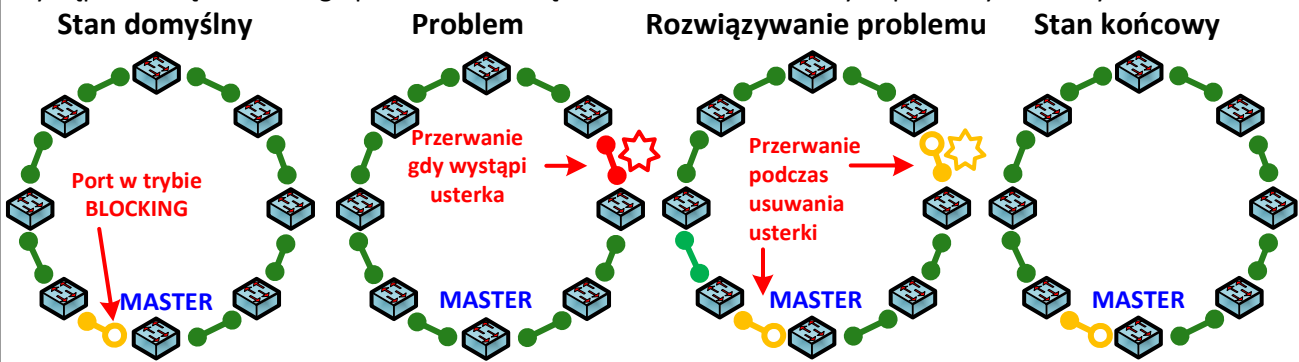

Podczas wystąpienia i usunięcia usterki na trasie występują łącznie 2 krótkie przerwy. Drugie przerwanie powoduje powrót linii zapasowej do przełącznika MASTER. Ulepszona wersja LAN-RING.v2 jest dostępna od końca 2014 roku. Funkcja MASTER (przełącznik z funkcją MASTER steruje pierścieniem) jest zawsze dynamicznie przenoszona do przełącznika sąsiadującego z usterką po jej wystąpieniu. Od wystąpienia błędu do jego usunięcia będzie tylko jedna przerwa o maksymalnej długości 30ms.

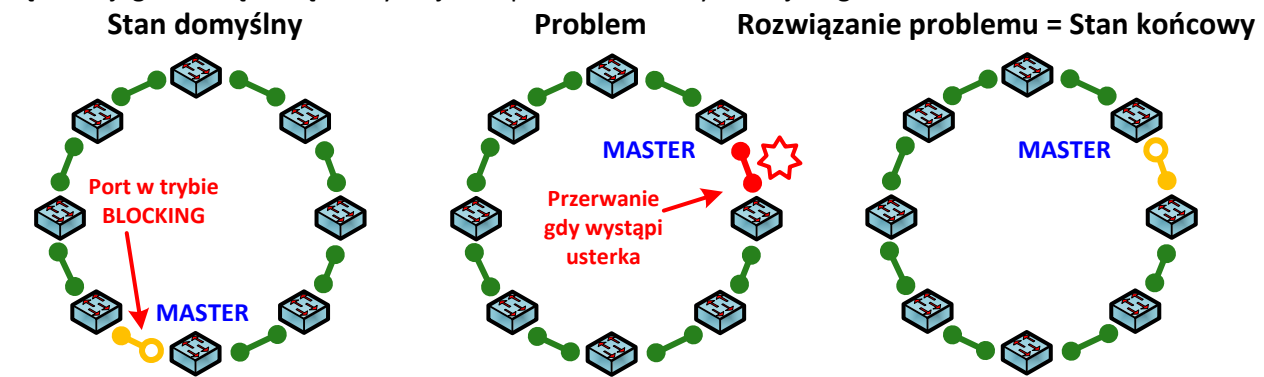

& **W przypadku protokołów LAN-RING czas przełączania na linię rezerwową jest w znikomym stopniu zależny od liczby przełączników podłączonych w ringu. Z każdym przełącznikiem dołączonym do pierścienia czas rekonfiguracji wydłuża się tylko o ok. 6μs!** 

## **RSTP i RSTP-M dla topologii SIATKI**

Protokół RSTP-M jest zoptymalizowaną pod względem czasu wersją ogólnego protokołu RSTP, z którym jest wstecznie kompatybilny. Ponadto spełnia wymagania systemów bezpieczeństwa i automatyki w zakresie szybkiego udostępnienia trasy rezerwowej w przypadku awarii oraz:

- v jest w pełni kompatybilny z RSTP zgodnie z IEEE 802.1D-2004,
- v obsługuje topologię SIATKI,
- ❖ skraca czas rekonfiguracji do minimum,

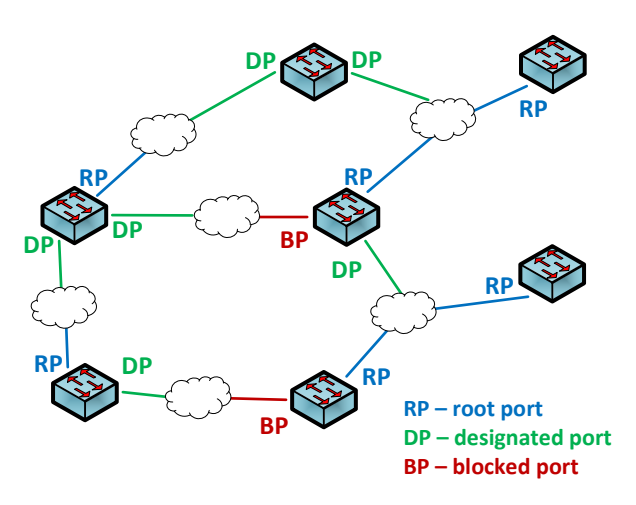

**www.metel.eu 6/23 www.iplog.eu**

## **Zarządzanie zdarzeniami - przegląd**

**Software switchy przemysłowych LAN-RING obejmuje zestaw narzędzi do zarządzania zdarzeniami w menu Rozszerzenia. W nim użytkownik może ustawić do 64 automatycznych akcji. Menadżer zdarzeń switcha może również komunikować się bezpośrednio z PLC IPLOG, na którym działa program sterujący napisany w języku FBD, LD, ST lub IL, opisany w normie IEC 61131-3. Zarządzanie zdarzeniami może zatem istotnie zwiększyć wartość użytkową systemu i dostosować go do wymagań klienta.**

## **Przykłady działań automatycznych**

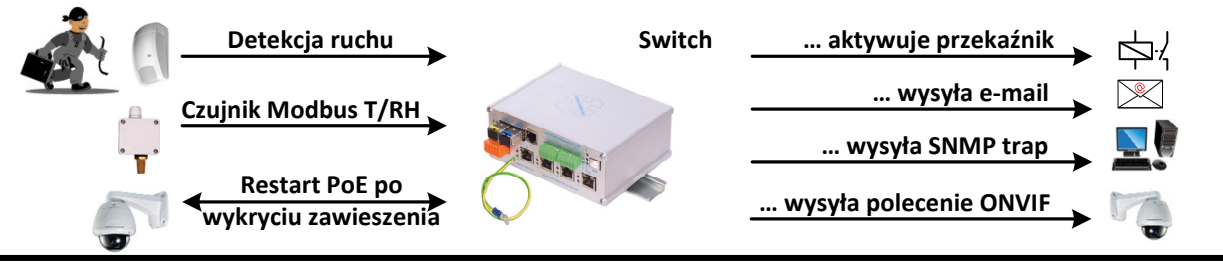

### **Dostępne wejścia i wyjścia**

Unikalny zestaw narzędzi pozwala ustawić różnorodne automatyczne akcje niezależne od oprogramowania zewnętrznego. Poniższa tabela zawiera przegląd obsługiwanych wejść i wyjść, których można użyć do skonfigurowania automatycznych działań.

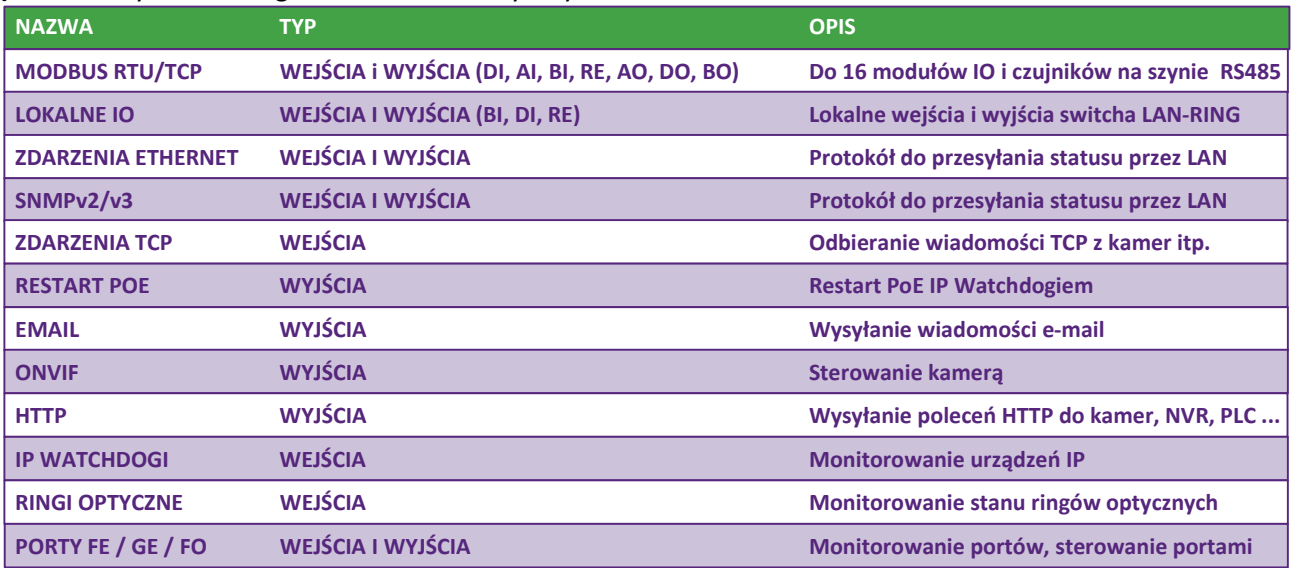

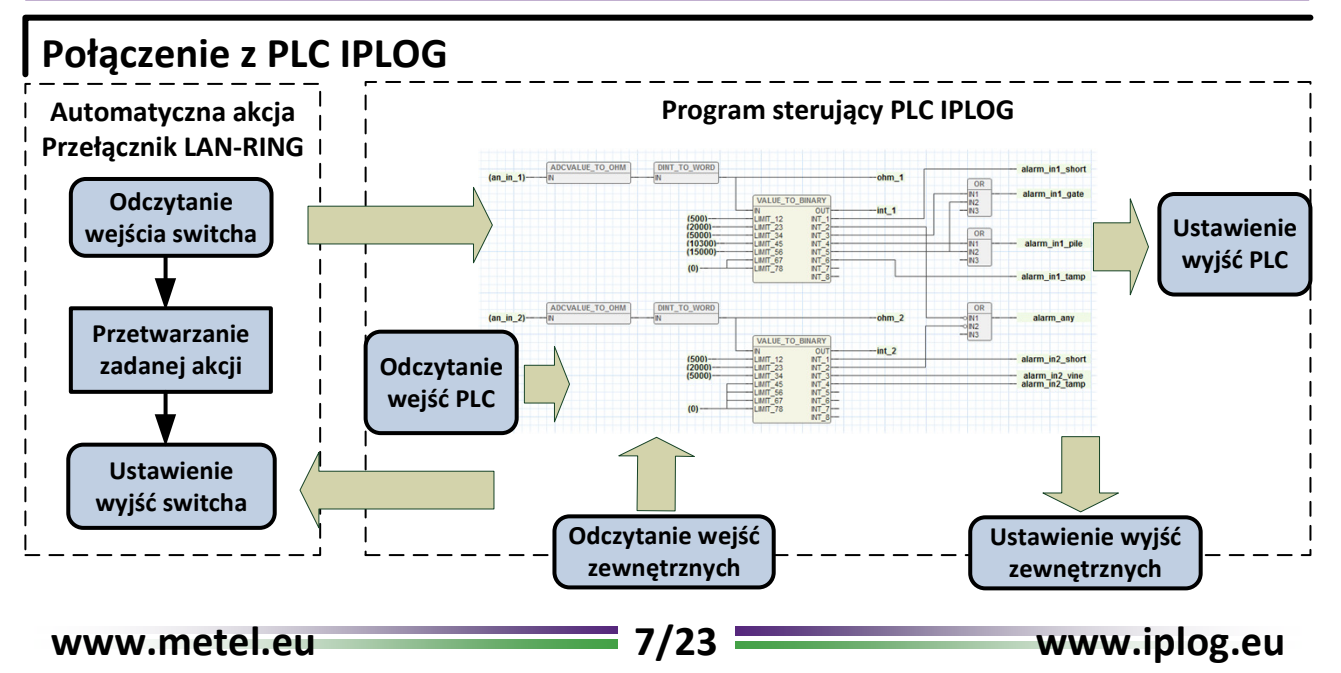

# **Menadżer zdarzeń - ETH, DIGITAL**

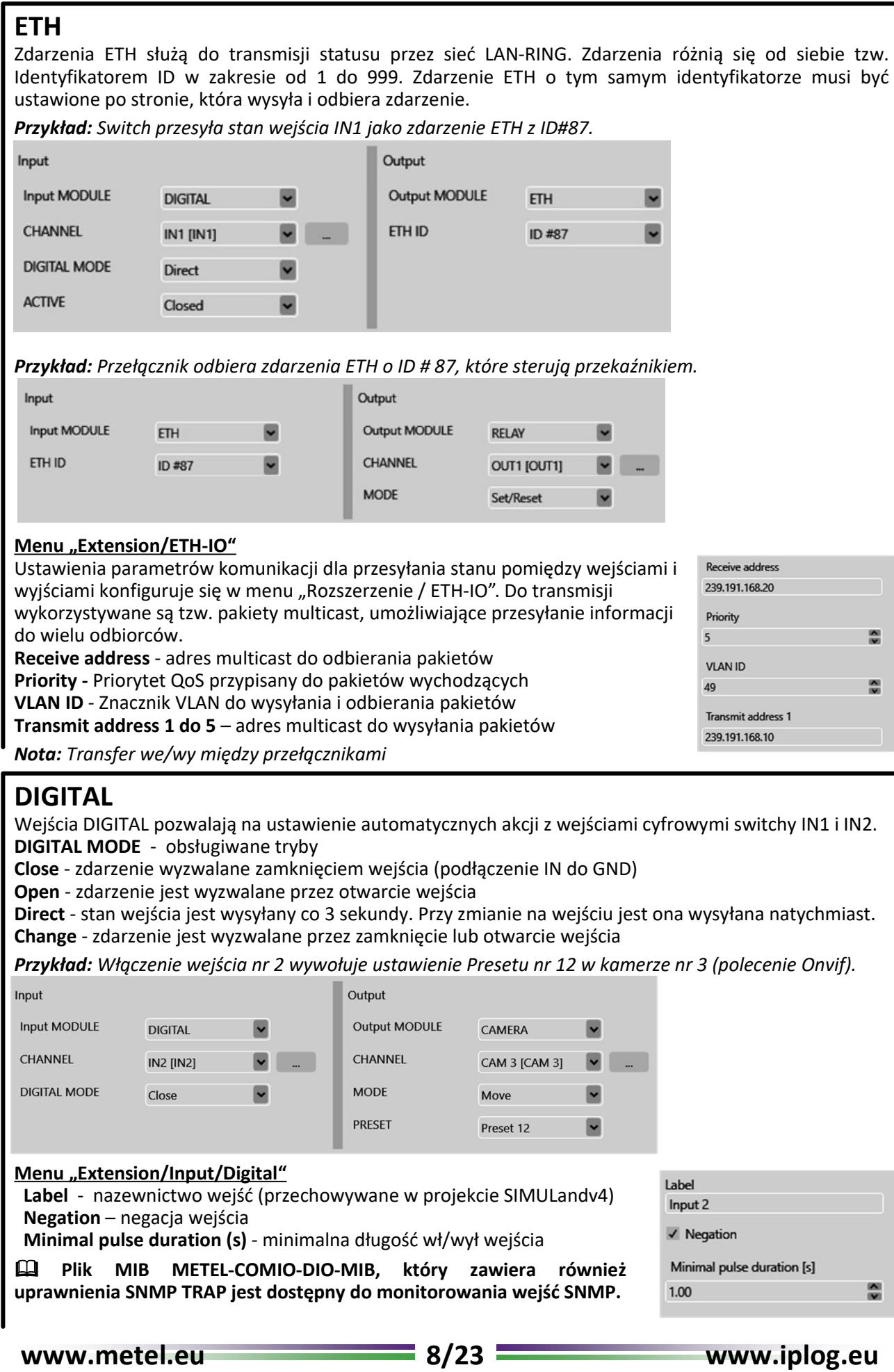

## **Menadżer zdarzeń - ALARM**

### **ALARM**

Wejścia ALARM to wejścia cyfrowe IN1 i IN2 przełączane w tryb alarmu w menu "Rozszerzenie / Wejście / Alarm". Po aktywacji działają jako standardowe wejścia alarmowe i obsługują połączenia PIR z rezystorami EOL (do 8 stanów na wejście).

**MODE** - obsługiwane tryby

**State is / State is not** - Pętla zbalansowana jest / nie jest w stanie ...

**Direct is / Direct is not** - Stan pętli jest wysyłany co 3 sekundy. Gdy wprowadzony stan wejścia zmienia się, zmiana ta jest wysyłana natychmiast.

**Change is / Change is not –** Jeśli zmiana ze stanu nastąpiła / nie nastąpiła.

**State direct** - Aktualny stan pętli wysyłany jest co 3 sekundy. Gdy zmienia się stan pętli, informacje te są wysyłane natychmiast.

**State change** – Reakcja tylko na zmianę stanu.

**Value direct** - Aktualna wartość zbalansowanej pętli jest wysyłana co 3 sekundy. Gdy wartość zrównoważonej pętli zmienia się, informacja jest wysyłana natychmiast.

**Value change** – Informacja jest wysyłana, gdy zmienia się wartość zrównoważonej pętli.

**ACTIVE** - zakresy rezystancji zdefiniowane w "**Rozszerzenie** / **Wejście** / **Alarmowe**". W sumie dla każdego wejścia dostępnych jest 8 zakresów do maksymalnie 30000 omów.

*Przykład: Jeżeli rezystancja pętli alarmowej na wejściu IN1 odpowiada Sabotażowi (zwarcie), do kamery nr 4 wysyłane jest polecenie użytkownika HTTP URL1 ("Camera / Polecenia użytkownika") o wartości 2.*

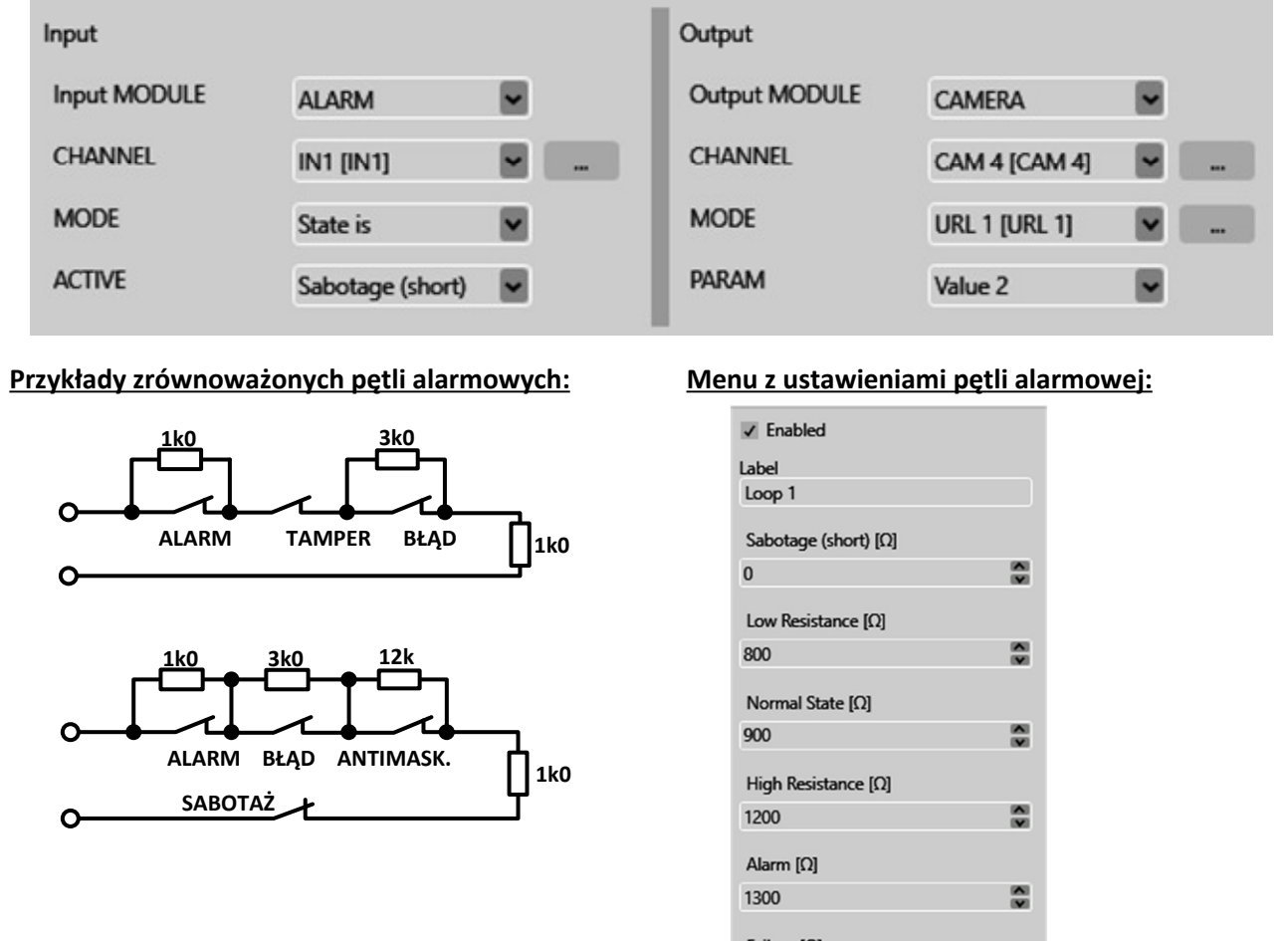

& **Plik METEL-COMIO-EZS-MIB jest dostępny do monitorowania wejść alarmowych za pośrednictwem protokołu SNMP zawierającego również uprawnienia SNMP TRAP.**

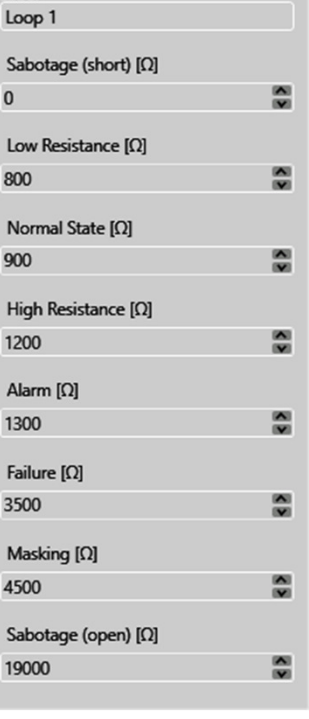

**www.metel.eu 9/23 www.iplog.eu**

## **Menadżer zdarzeń – LAN-RING, TCP, MIOS, EXP-C**

### **LAN-RING**

Monitorowanie stanu optycznego pierścienia z protokołem LAN-RING.

**MODE** - obsługiwane tryby.

**Close** - zdarzenie jest uruchamiane, gdy ring się zamyka.

**Open** - zdarzenie jest wyzwalane, gdy ring się otwiera.

**Direct** - stan ringu optycznego jest wysyłany co 3 sekundy. W przypadku zmiany stanu zmiana jest wysyłana natychmiast.

**Change** - zdarzenie jest wyzwalane przez zamknięcie lub odłączenie pierścienia optycznego.

*Przykład: Stan pierścienia przekazywany jest na wyjście przekaźnikowe, do którego podłączona jest sygnalizacyjna dioda LED. W przypadku rozłączenia pierścienia światło jest aktywne.*

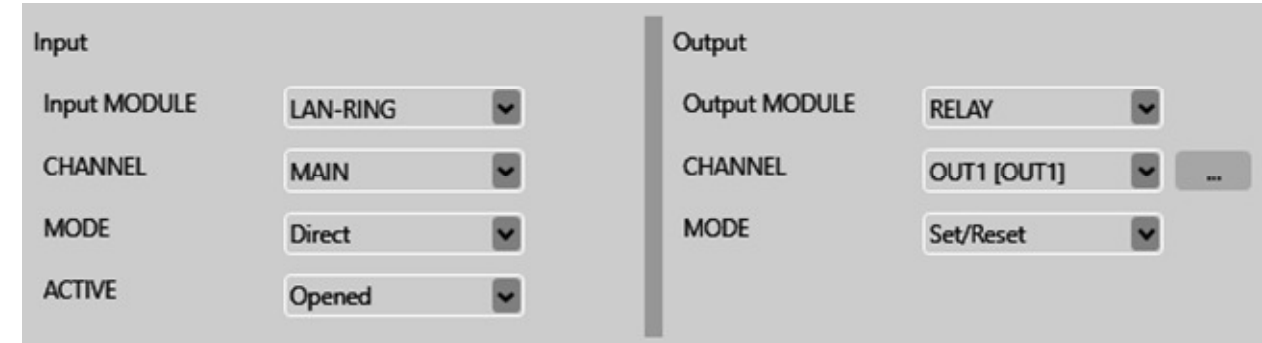

& **Plik MIB METEL-RING-MIB jest dostępny do monitorowania stanu ringu poprzez SNMP, który zawiera również uprawnienia SNMP TRAP.**

### **TCP**

Przełącznik może nasłuchiwać na określonym porcie TCP ustawionym w menu "**Rozszerzenie** / **TCP**". Jeśli urządzenie w sieci wyśle powiadomienie na adres IP przełącznika i określony port TCP, przełącznik może odpowiedzieć na nie za pomocą utworzonej automatycznej akcji.

**MODE** - obsługiwane tryby.

**Matches** - wprowadzony wzorzec musi pasować do nadesłanego tekstu.

**Contains** - otrzymany tekst zawiera określony wzorzec.

**Starts** - otrzymany tekst zaczyna się od określonego wzorca.

**Ends** - otrzymany tekst kończy się podanym wzorcem.

*Przykład: Jeśli przełącznik przechwyci powiadomienie TCP z sieci z wprowadzonym tekstem (wzorcem), będzie sterował kamerą nr 2.*

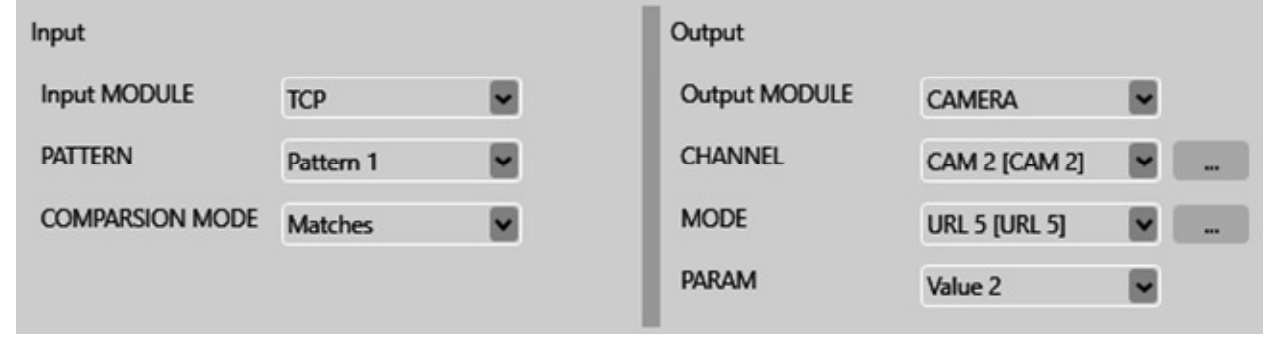

### **MIOS, EXP-C**

Tryby komunikacji z wycofanymi modułami IO. Więcej informacji pod adresem support@metel.eu.

# **Menadżer zdarzeń - SWITCH, BUS**

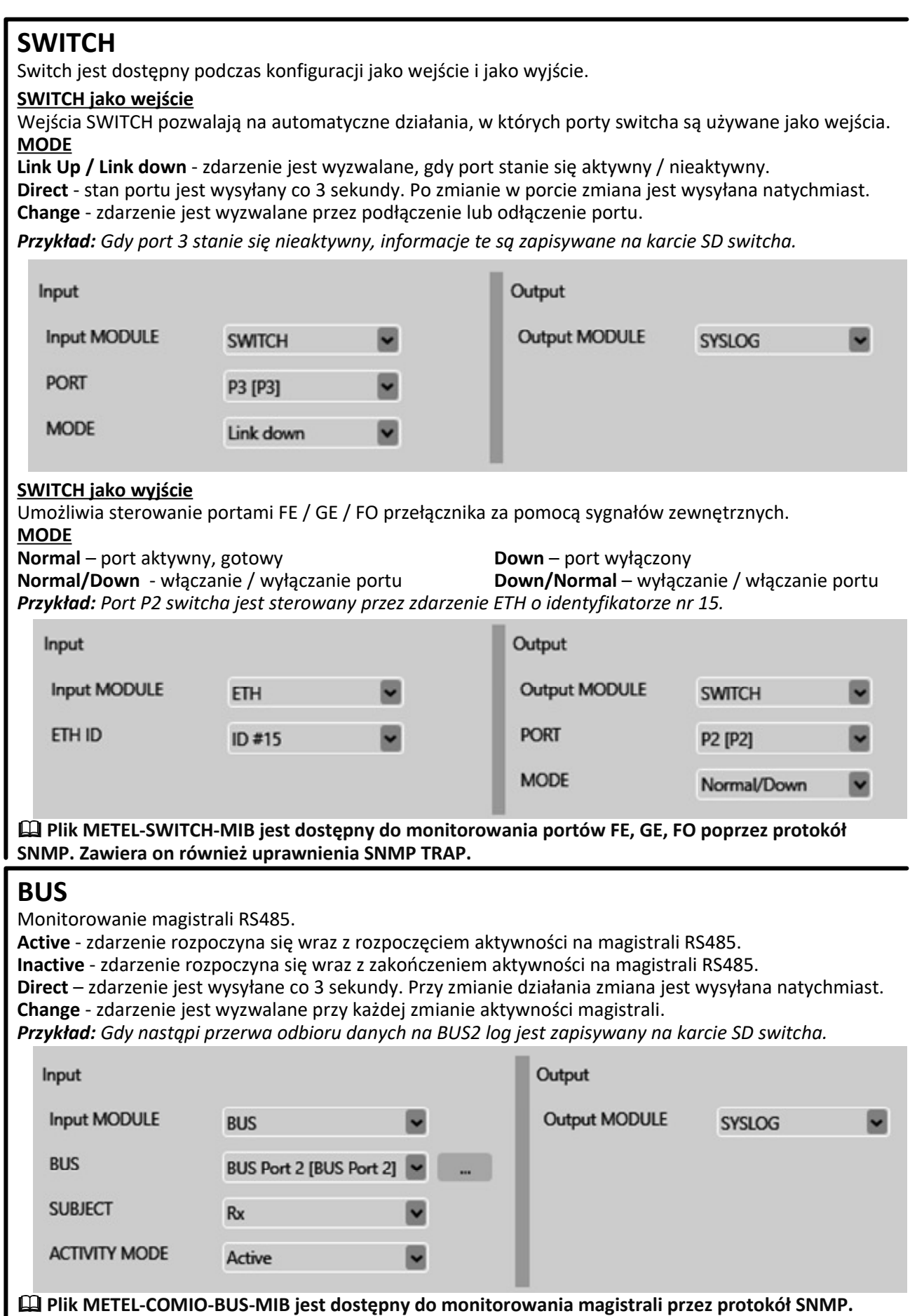

**Zawiera on również uprawnienia SNMP TRAP.**

## **Menadżer zdarzeń – MODBUS SLAVE/MASTER**

### **MODBUS SLAVE**

Prawidłowe ustawienia podłączonych urządzeń Modbus opisane są w nocie aplikacyjnej zatytułowanej "Konfiguracja MODBUS", w której opisane są wszystkie ustawienia łącznie z automatycznymi akcjami. Automatyczne akcje z Modbus Slave po stronie wejściowej oznaczają, że istnieje inne urządzenie Modbus Master, które zapisuje do rejestrów przełącznika, a tym samym steruje jego wyjściami dostępnymi w zarządzaniu zdarzeniami.

COIL = rejestr 1-bitowy, HOLDING = rejestry 16-bitowe i 32-bitowe.

**Close** - zdarzenie zaczyna się od wpisu logicznego 1 do rejestru COIL.

**Open** - zdarzenie zaczyna się od wpisu logicznego 0 do rejestru COIL.

**Direct** – zdarzenie jest wysyłane co 3 sekundy. W przypadku zmiany wpisu do rejestru zmiana jest wysyłana natychmiast.

**Change** - zdarzenie jest wywoływane przy każdej zmianie wpisu w rejestrze.

*Przykład: Urządzenie Modbus Master zapisuje do rejestru COIL nr 3 na switchu, a tym samym włącza / wyłącza port nr 1 switcha.*

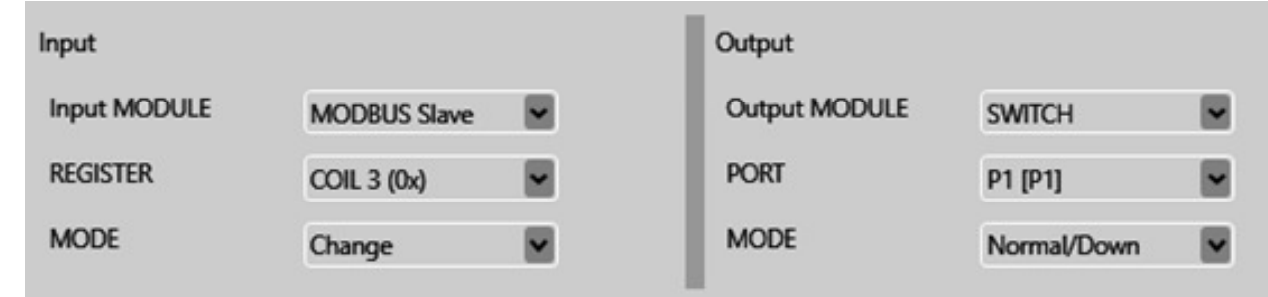

### **MODBUS MASTER**

Prawidłowe ustawienia podłączonych urządzeń Modbus opisane są w nocie aplikacyjnej "Konfiguracja MODBUS", w której opisane są wszystkie ustawienia łącznie z automatycznymi akcjami. W

automatycznym działaniu z Modbus Master po stronie wejściowej, switch pełni rolę urządzenia Modbus Master, które czyta rejestry z innych urządzeń Modbus Slave i tym samym steruje zdarzeniami po stronie wyjściowej.

**Value Change** - zmiana wartości odczytywanego rejestru.

**Slot Active** - aktywny slot, poprawny odczyt rejestru.

**True** – zdarzenie jest aktywne, jeśli w czytanym rejestrze znajduje się logiczne 1.

**False** - zdarzenie jest aktywne, jeśli w czytanym rejestrze znajduje się logiczne 0.

**Change** - zdarzenie jest wyzwalane przy każdej zmianie wartości odczytywanego rejestru.

*Przykład: Switch odczytuje rejestr ze slotu 8 i gdy jest w nim logiczne 1 obraca kamerę 1 do pozycji 11.*

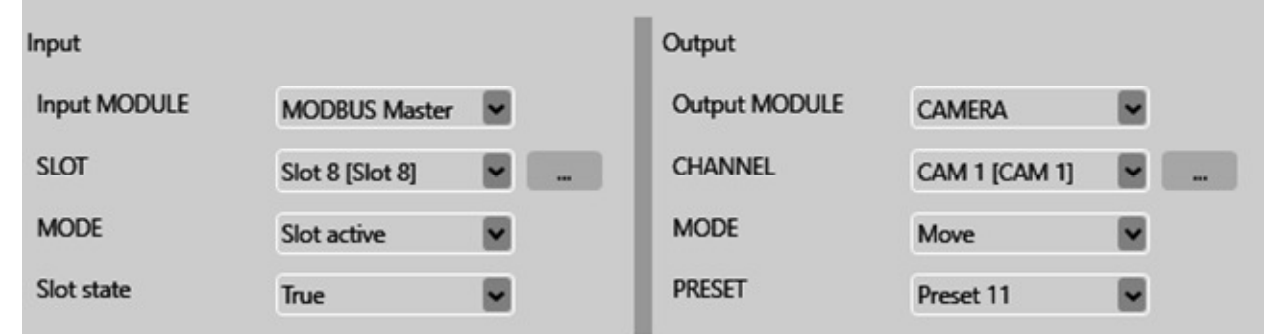

## **Menadżer zdarzeń - MODBUS**

### **MODBUS**

W tej części menu konfiguracji przełącznika konfigurowane są właściwości protokołów Modbus TCP i RTU.

**Buses –** Konfiguracja linii szeregowej, tryby **None, Slave RTU** lub **Master RTU**.

**Slave settings –** Konfiguracja urządzenia jako **Slave RTU** lub **TCP**. **Master settings** – Konfiguracja urządzenia jako **Master** i jego parametry.

### **Konfiguracja Slave**

Dla przypadku, gdy switch zachowuje się jak urządzenie w Modbus Slave RTU lub TCP.

### **Konfiguracja Master**

W tej sekcji opisano konfigurację, w której switch zachowuje się jak urządzenie Modbus Master RTU lub TCP. Konfiguracja tego menu jest ściśle powiązana z **Events** (zarządzanie zdarzeniami), gdzie automatyczne akcje są łączone z rejestrami Modbus.

### **Slaves (Specyfikacje urządzenia Modbus Slave)**

Switch Modbus Master obsługuje połączenie z ośmioma urządzeniami Modbus Slave. Konfiguracja Modbus Slave umożliwia jednocześnie używanie urządzeń Slave w trybie RTU oraz TCP. Każda linia reprezentuje jedno połączenie z urządzeniem Modbus Slave i tworzy łącze dla połączenia w menu **Slots**.

### **Modbus Slave w trybie RTU lub TCP**

Ustawienie, czy jest to urządzenie Modbus podłączone do RS485 czy przez TCP.

### **Register remap (Specyfikacja rejestru Modbus)**

**Register remap** określa konkretne rejestry, które mają być używane i tworzyć łącze do menu Slots. Każdy przełącznik obsługuje konfigurację 64 różnych rejestrów i ich kombinacji. **Register 1….64** - Etykieta rejestru jest przechowywana tylko w projekcie SIMULand.v4. **Type** - Typ rejestru i jego specyfikacja.

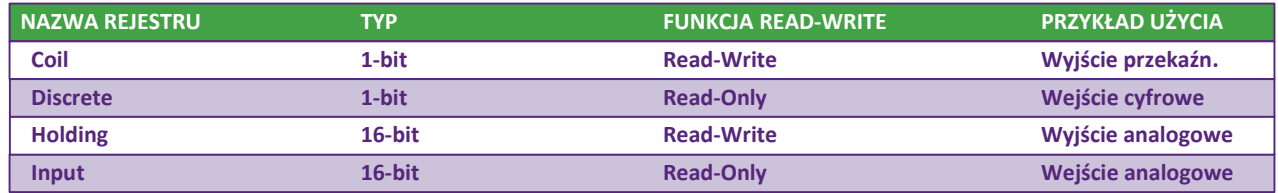

**Count** - Liczba rejestrów do odczytu zaczyna się od **Register address**. Oczekiwane odpowiedzi nie mogą przekraczać dozwolonej długości: 256 bajtów.

**Revers word order** – Zastrzeżona funkcja, w której 32-bitowe komunikaty są odczytywane po rejestrach 16-bitowych w odwrotnej kolejności niż protokół Modbus.

### **Slots (Mapowanie menu Slaves - Registers)**

Menu **Slots** łączy konfigurację z menu **Slaves** (Specyfikacje urządzenia Modbus Slave) i **Register remap** (Specyfikacje rejestrów Modbus). Połączenie tych dwóch menu zapewnia przełącznikowi wszystkie niezbędne informacje do odczytu i zapisu rejestrów Modbus w urządzeniach podłączonych do interfejsu szeregowego lub przez TCP.

**Slot 1….64** – Nazwa, opis podłączenia tablic z menu **Slaves** oraz **Register remap**. Jest przechowywany tylko w projekcie SIMUland.v4, a nie w urządzeniu.

**Enable** – Umożliwia korzystanie z danej linii, połączenia.

**Slave index** – Numer, indeks linii z menu **Slaves**.

**Register remap** - Numer, indeks linii z menu **Register remap**.

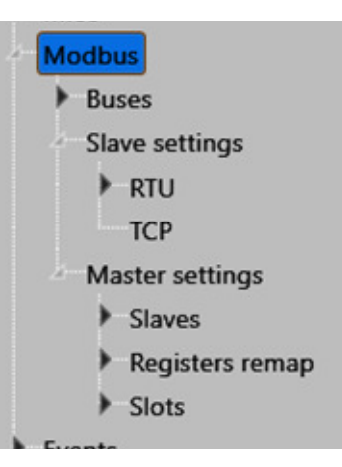

## **Menadżer zdarzeń - RELAY, Camera**

### **RELAY**

Programowalne wyjście przekaźnikowe switcha.

### **MODE**

**Set only** - aktywuje wybrane wyjście **Reset only** - wyłącza wybrane wyjście

**Set/Reset** - kopiuje stan wejścia do wyjścia **Reset/Set** – kopiuje stan wejścia do wyjścia z negacją **Override On -** włączanie z wyższym priorytetem **Override Off -** wyłączenie z wyższym priorytetem **Override On/Off -** on/off z wyższym priorytetem **Override Off/On -** off/oon z wyższym priorytetem **Pulse Set** - aktywuje wyjście na ustawiony czas **Pulse Reset** - wyłącza wyjście na ustawiony czas

*Przykład: Stan zdalnego wejścia (tryb Direct – zdarzenie ID#99) jest kopiowany do lokalnego przekaźnika.*

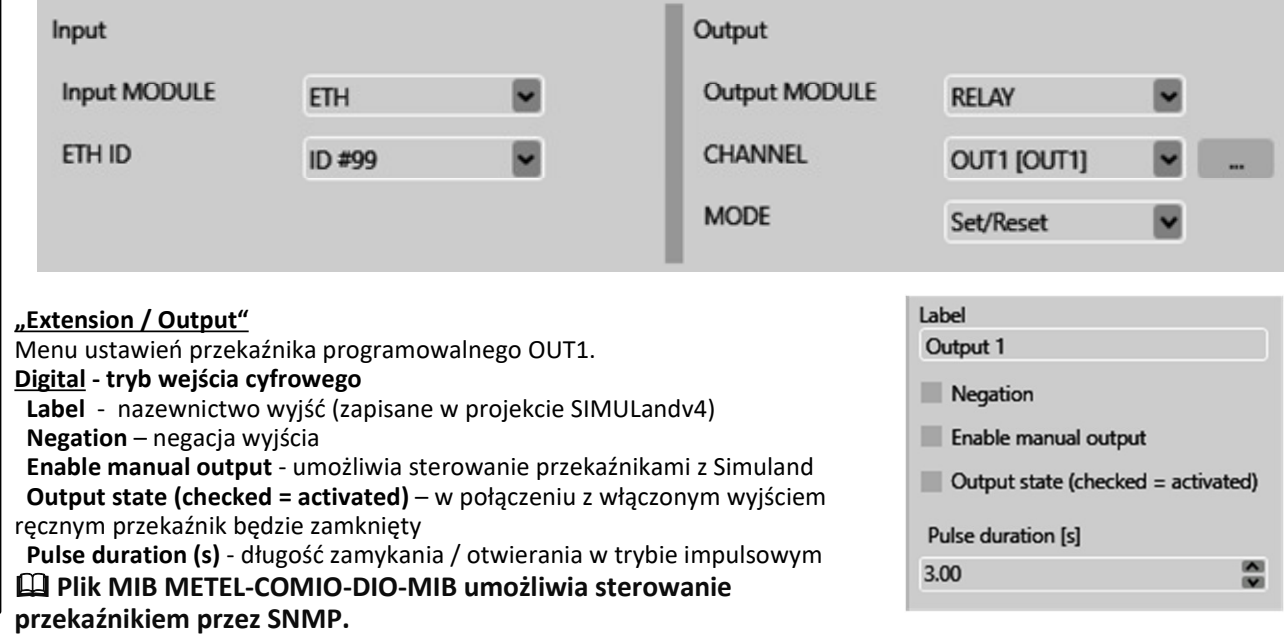

### **Camera**

Kontroluje do 8 kamer za pomocą Onvif lub poleceń HTTP.

**CHANNEL** - numer kamery ustawiany w menu "Rozszerzenie / Camera"

### **MODE**

 **Move** - wysyła polecenie PRESETx za pomocą Onvif **SET TEXT** - wstawia tekst na obrazie z kamery AXIS URLx - wysyła polecenie HTTP określone w "Camera/Polecenia użytkownika" z parametrem PARAM *Przykład: Jeśli wejście ALARM 1 jest w stanie alarmu, switch wysyła do CAM 3 polecenie Onvif ustawienia do PRESET 5.* 

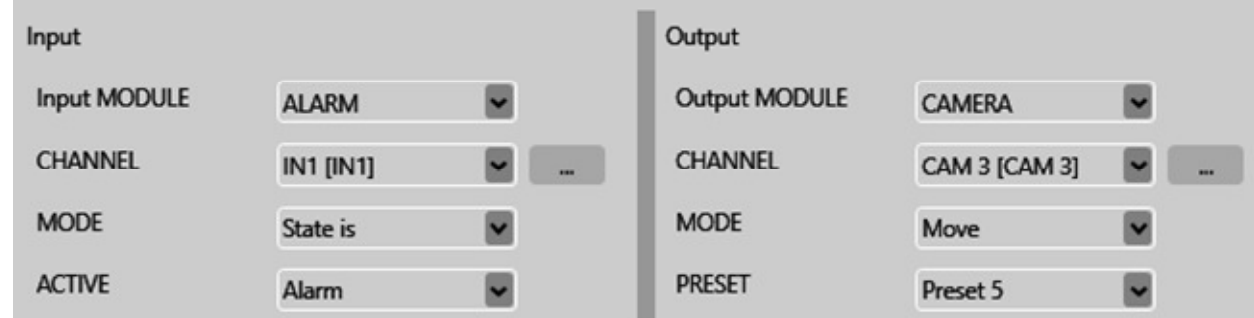

### **"Rozszerzenie / Camera"**

Menu do zapisywania parametrów IP i logowania do kamer, które mają być kontrolowane za pomocą automatycznych działań.

**ONVIF** - kamera sterowana protokołem Onvif Profile S

**Axis** -kamera sterowana poleceniami CGI AXIS **Other** - kamera sterowana poleceniami URL 1 do 8 w menu "Camera / Polecenia użytkownika"

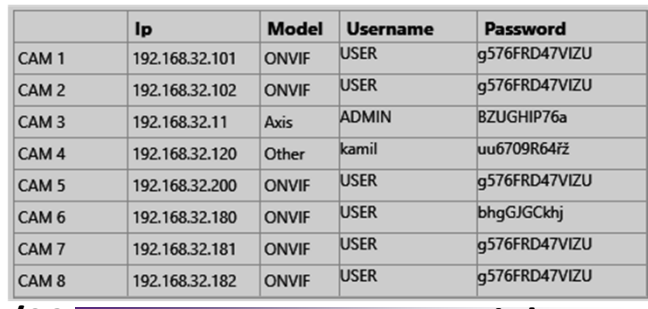

**www.metel.eu 14/23 www.iplog.eu**

# **Menadżer zdarzeń E-mail, LOGGER, IP Watchdog**

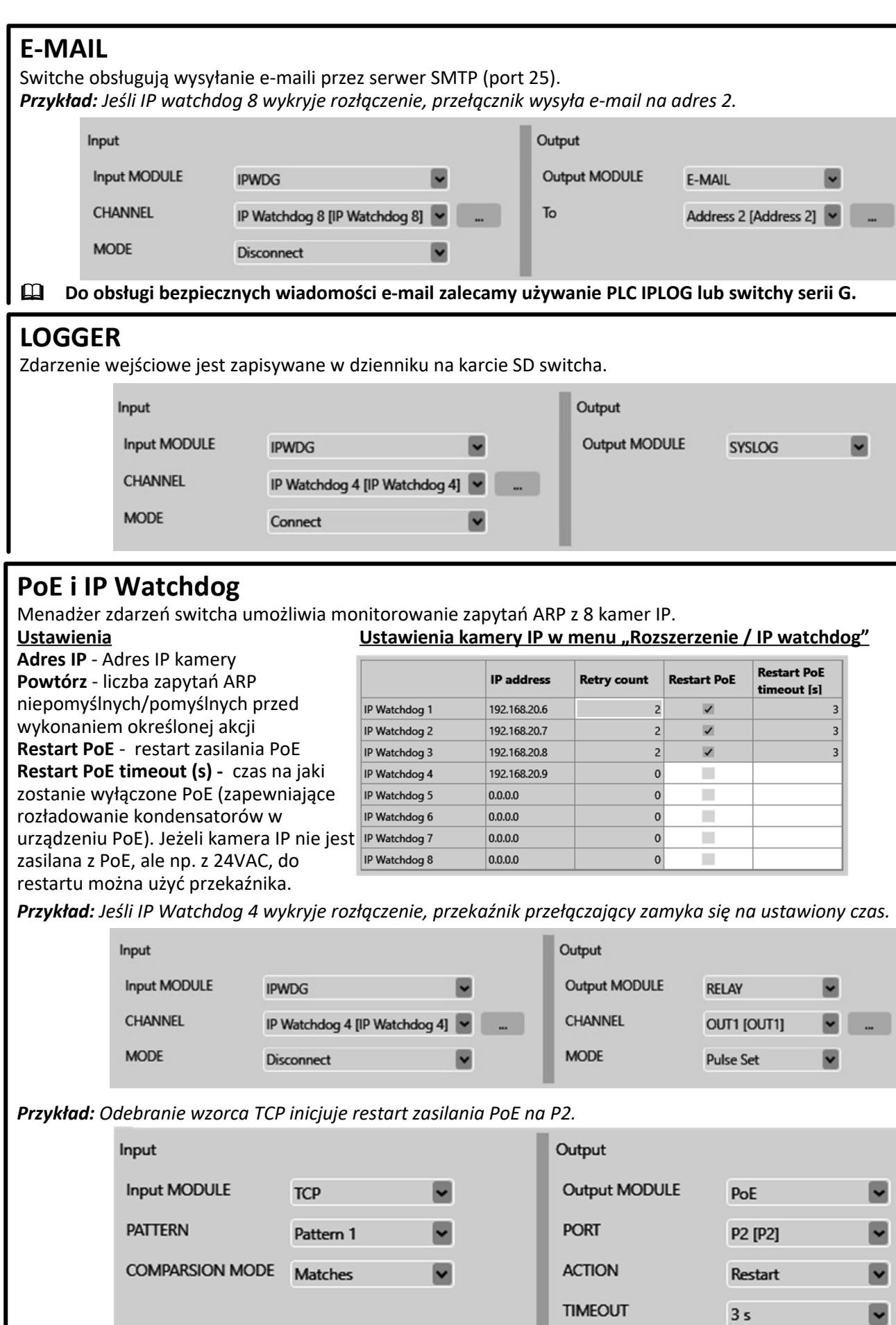

 $\blacktriangledown$ 

## **Menadżer zdarzeń – magistrale szeregowe**

**Przemysłowe switche LAN-RING i PLC IPLOG wyposażone są w szereg interfejsów szeregowych. W switchach są to głównie magistrale RS485, które mogą pracować w różnych trybach pracy.**

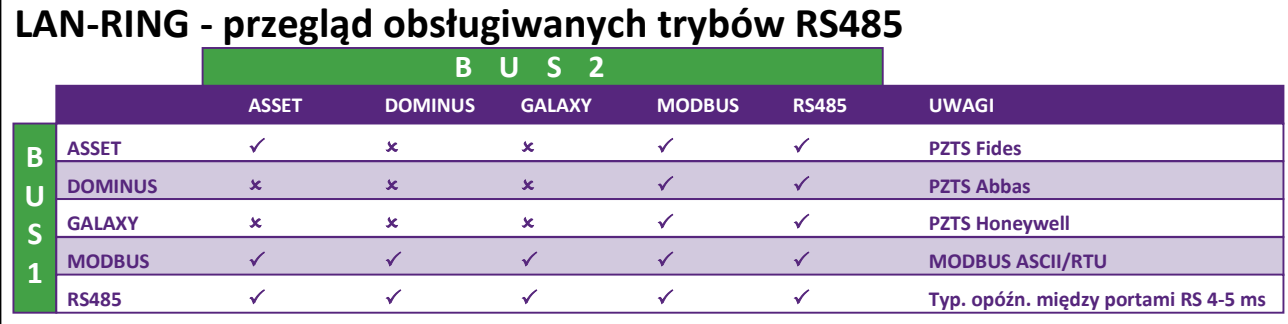

& **Przy transmisji danych z systemów alarmowych zaprojektowanych zgodnie z EN 50131-1 obowiązują następujące zasady:** 

v **wszystkie ramki są oznaczone nagłówkami VLAN zgodnie z IEEE 802.1Q,**

v **wszystkie podłączone systemy mają ograniczoną przepustowość (ochrona przed atakami DDoS),**

v **dane systemu alarmowego mają bity QoS ustawione na najwyższy priorytet,**

**zalecamy monitorowanie aktywności wszystkich portów systemu za pomocą protokołu SNMP.**

### **BUS**

Ustawienie trybu pracy magistrali RS485.

**Tryb** - obsługiwany protokół **RS485** - ogólna komunikacja RS485 z obsługą Modbus RTU **Asset** - do systemów SSWiN Asset **Galaxy** – do systemów SSWiN Galaxy Dimension Dalsze pozycje dotyczą tylko trybu RS485 (Modbus RTU). **Prędkość** - prędkość komunikacji od 1,2 do 57,6 kb/s **szybkość transmisji użytkownika** - ręczne ustawienie prędkości do max 115,2 kb/s **Bity danych** - liczba bitów danych (5-9) w bajtach **Parzystość** - tryb parzystości (parzysty, nieparzysty, spacja) **Bity stop** - liczba bitów stopu **Sprawdź limit czasu** - przerwanie komunikacji w kierunku Tx lub Rx może być sygnalizowane przez wysłanie pułapki SNMP. Wysyłanie pułapki jest włączane w menu "SNMP / BUS" oddzielnie dla kierunku Rx / Tx i magistrali. *Noty aplikacyjne:*

## *Transmisja RS485*

*Podłączenie systemu GALAXY*

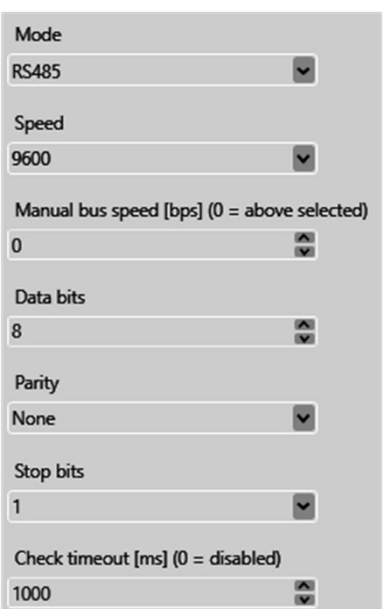

## **Menadżer zdarzeń – magistrale szeregowe**

**Protokoły Modbus RTU / TCP zapewniają łatwe współdzielenie wejść i wyjść pomiędzy systemami LAN-RING i PLC IPLOG.**

### **MODBUS RTU / TCP - obsługa w urządzeniach LAN-RING i IPLOG**

Modbus to szeregowy protokół komunikacyiny. który powstał w 1979 roku. Od tego czasu znalazł szerokie zastosowanie, zwłaszcza w automatyce przemysłowej. Przełączniki LAN-RING i sterowniki PLC IPLOG obsługują ten standard. Zastosowanie Modbus w przemysłowych przełącznikach LAN-RING może być następujące:

### **Przejrzysty transfer danych Modbus pomiędzy Tryb MODBUS SLAVE portami RS485**

Master odczytuje stany z rejestrów urządzenia podrzędnych ModbusModbus w sieci LAN lub RS485.

### **PARAMETRY PLC** SWITCH **MODBUS RTU IPLOG-GAMA LAN-RING F, G Bitrate 115.2 / 19.2 kbps 57.6/19.2 kbps Dystans Max. 100 / 1.200 m Max. 100 / 1.200 m Slave na szynie Max. 30 Max. 16 R / W cykl > 10 ms > 100 ms**

Przełącznik LAN-RING ustawiony jako MODBUS przełącznika LAN-RING i podłączonych urządzeń PLC steruje wyjściami / monitoruje wejścia

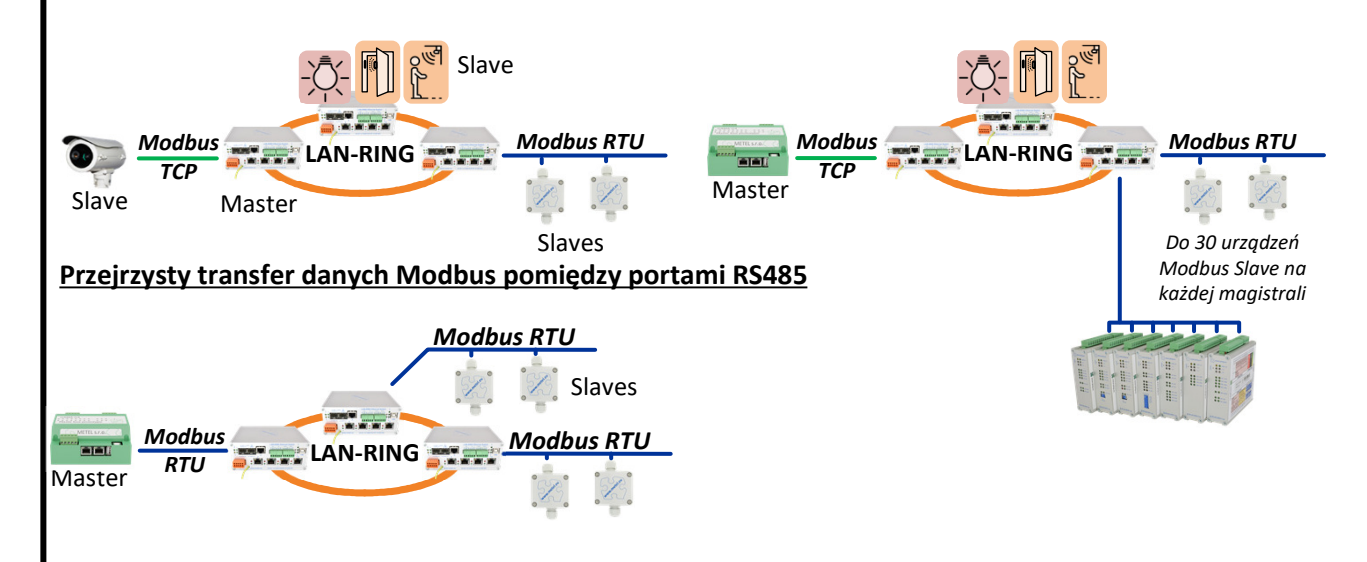

### **Kompleksowe rozwiązanie MODBUS do zbierania danych, sterowania i wizualizacji obiektów**

Inną opcją przetwarzania danych z urządzeń Modbus jest PLC IPLOG. Może on wykonać program napisany w językach FBD, LD, ST lub IL zgodnie z IEC 61131-3 i wizualizować wartości w oprogramowaniu IFTER-EQU.

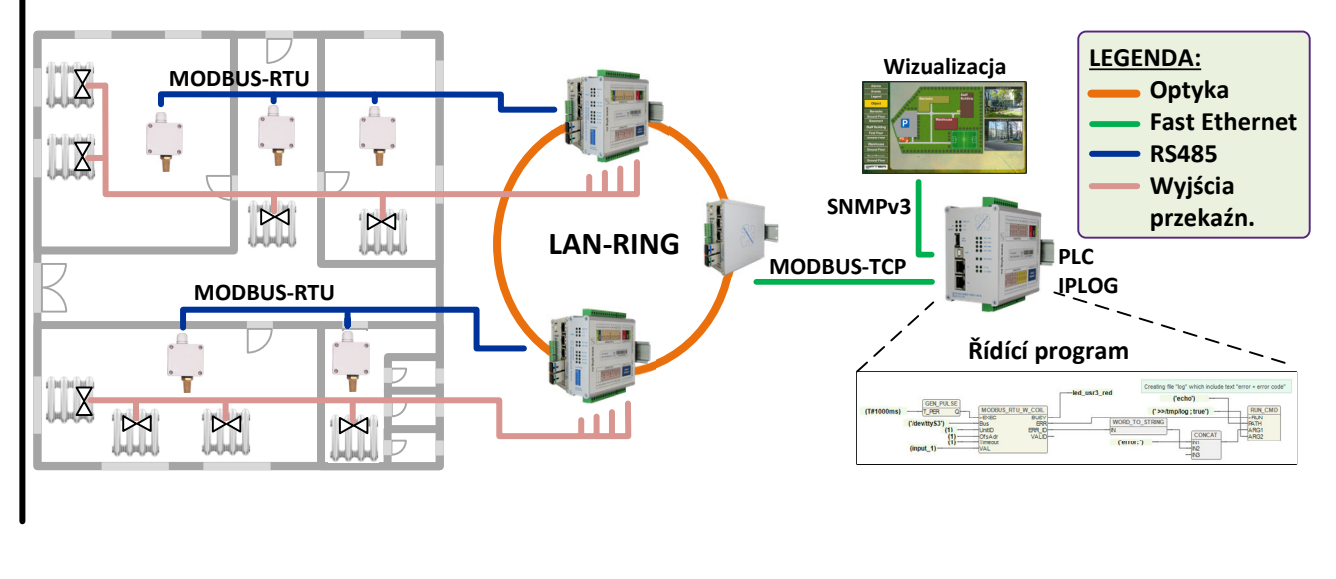

## **Menadżer zdarzeń – magistrale szeregowe**

**Switche LAN-RING z magistralami RS485 są również certyfikowane jako trasa transmisji dla magistrali systemowych PZTS. Dlatego co 3 lata weryfikujemy zgodność z normą ČSN EN 50131-1 w laboratorium badawczym TESTALARM. Ważne certyfikaty są dostępne na www.metel.eu. Zapewnienie zgodności z normą wymaga przestrzegania wszystkich środków ostrożności opisanych na tej stronie.** 

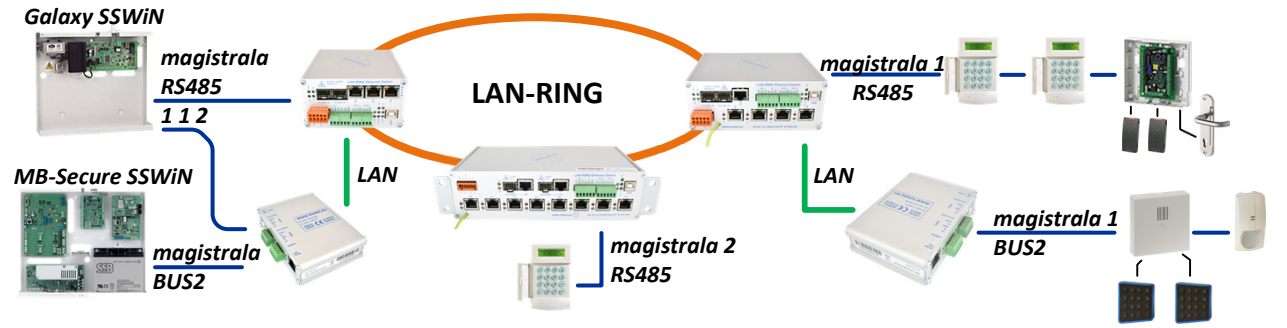

### **Sieci VLAN i QoS**

Komunikacja pomiędzy programem SIMULand a urządzeniem jest szyfrowana algorytmem AES i zabezpieczona przed nieautoryzowanymi zmianami w danych algorytmem haszującym SHA1. W ten sposób przełączniki spełniają wymagania bezpiecznej komunikacji zgodnie z normą EN 62676-1-2. Jeśli switche są używane do transmisji danych systemów alarmowych i podlegają normie EN50131-1, to dla każdej usługi muszą być używane różne sieci VLAN [2] i QoS [1]. Zalecamy przypisanie najwyższego QoS do systemu SSWiN, a drugiego najwyższego do zarządzania urządzeniami.

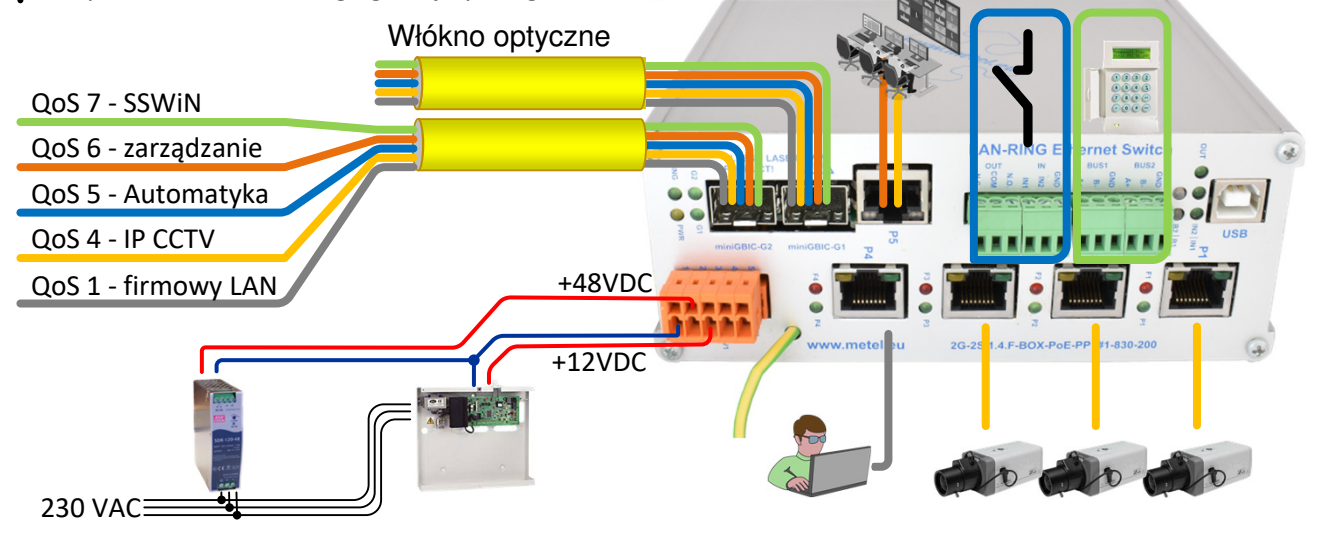

### **Zasilanie awaryjne**

W systemach, w których przełączniki są używane do transmisji magistrali systemowych SSWiN, switche muszą być zasilane z rezerwowych zasobów systemowych. Zobacz obrazek powyżej. Po awarii podstawowego zasilania 48VDC switch nadal działa przy 12V i dalej przekazuje dane systemu SSWiN.

### **Często zadawane pytania dotyczące używania LAN-RING jako trasy transmisji SSWiN**

Czy mogę przesyłać wiele magistrali SSWiN przez LAN-RING? *Tak. Nie jest to ograniczone.*

Czy mogę podłączyć wiele magistrali SSWiN do jednego switcha? *Zawsze istnieje możliwość podłączenia tylko jednej magistrali SSWiN bezpośrednio do portów RS485* 

*switcha. Dodatkowe magistrale podłączane są poprzez konwertery miniLAN do portów FE lub GE.*

Jakie jest max obciążenie sieci LAN-RING, jeśli jest ona również używana jako trasa transmisyjna systemu SSWiN.

**www.metel.eu 18/23 www.iplog.eu** *W tej sytuacji wymóg normy EN 62676-1-1 dotyczy obciążenia maksymalnie 75% dostępnej pojemności.*

## **Protokoły sieciowe**

**Switche LAN-RING należą do switchy przemysłowych L2, co odpowiada obsługiwanym protokołom sieciowym. Zalecamy używanie switchy L2/3 serii G w aplikacjach wymagających obsługi protokołu warstwy 3.**

**10BaseT, 100BaseT(X)/100Base FX, 1000Base(X) dla IEEE 802.3, IEEE 802.3u, IEEE 802.3ab** Switche LAN-RING na metalowych i optycznych portach są w 100% zgodne z urządzeniami LAN innych producentów. Ponadto wszystkie porty RJ45 są zabezpieczone przeciwprzepięciowo dla lepszej EMC.

#### **IEEE 802.1X - Port Access Control**

Switche LAN-RING mogą chronić sieć przed dostępem niepowołanych osób lub urządzeń. Wszystkie udane, a szczególnie nieudane próby autoryzacji przełącznika mogą być zgłaszane bezpośrednio do oprogramowania dodatkowego. Każda próba penetracji sieci jest zatem bezpośrednio przenoszona do służby ochrony budynku. **Authentication Failed** 

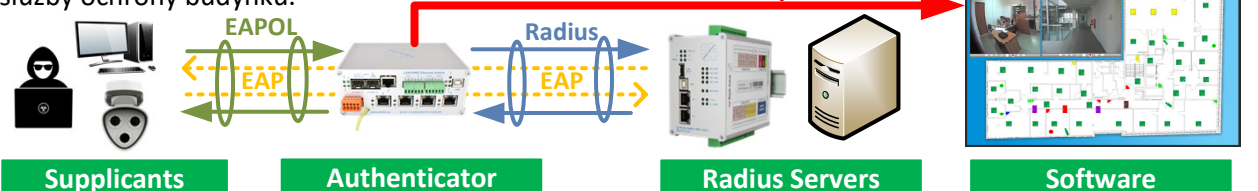

#### **IGMP - Internet Group Management Protocol**

Switche obsługują tworzenie grup multicast w wersjach IGMPv1 i V2.

#### **LLDP - Link Layer Discovery Protocol**

Switche obsługują protokół LLDP, aby zgłaszać swoją tożsamość i stan dla urządzeń odpytujących w sieci LAN. W praktyce używamy go również do wykreślania topologii w oprogramowaniu SIMULandv4.

**PoE do 95W / port zgodnie ze standardami IEEE 802.3af, IEEE 802.3at, UPOE i POH** Oprogramowanie sprzętowe switchy LAN-RING obsługuje szeroki zakres standardów PoE.

#### **PoE 90W zgodnie ze standardem IEEE 802.3bt**

Oprócz oprogramowania produkcyjnego dostępny jest również fw z obsługą PoE zgodnie z IEEE802.3bt.

#### **SNMP - Simple Network Management Protocol**

Switche są obsługiwane przez różne programy do monitorowania i wizualizacji. Ze względów bezpieczeństwa do komunikacji z tym oprogramowaniem używana jest wyłącznie szyfrowana komunikacja SNMP (.v3) i metody:

**SNMP SET** - ustawienia urządzenia protokołem SNMP. Typowym przykładem jest konfiguracja przekaźnika i dowolna konfiguracja szybkich / gigabitowych portów Ethernet lub magistral RS485. **SNMP GET** - wyszukiwanie informacji o statusie na podstawie zapytania z systemu sterowania. Z reguły

niekrytyczne informacje są przekazywane w tej formie. Menedżer SNMP okresowo wysyła zapytania do agentów SNMP. Wadą jest to, że transmisja informacji może nastąpić z kilkusekundowym opóźnieniem. **SNMP TRAP** - urządzenie samodzielnie wysyła informacje do systemu sterowania. SNMP TRAP jest zwykle

używany do transmisji stanu krytycznego. Jego przewagą nad SNMP GET jest natychmiastowa reakcja. & **Do monitorowania urządzeń sieciowych METEL zalecamy używanie oprogramowania ZABBIX (przetestowanego) lub innego oprogramowania obsługującego SNMP.v3 / v2c.**

W celu integracji z innymi programami na www.metel.eu dostępne są pliki MIB, które oprócz tak zwanych publicznych plików MIB zapisanych w dokumentach RFC zawierają szereg PRYWATNYCH plików MIB dla jeszcze bardziej szczegółowego monitorowania i kontroli system. Poniższa tabela przedstawia ich wybór.

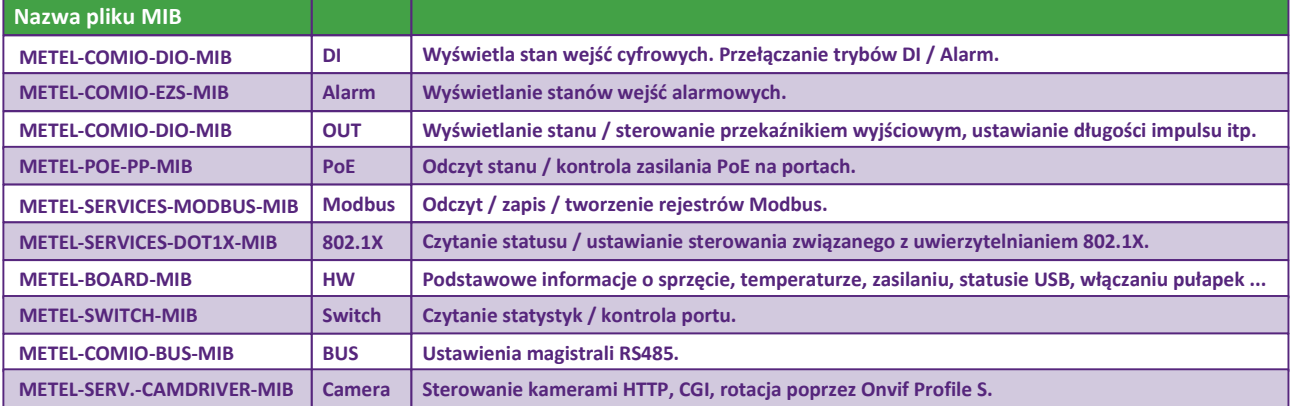

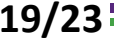

**www.metel.eu 19/23 www.iplog.eu**

## **Protokoły sieciowe**

### **IP Access Table**

Dostęp do zarządzania switchami można ograniczyć do adresów IP wymienionych w Tabeli dostępu IP.

#### **LAN-RINGv1 i LAN-RINGv2**

LAN-RING v1 i v2 to zastrzeżone protokoły zoptymalizowane pod kątem szybkości rekonfiguracji topologii pierścienia.

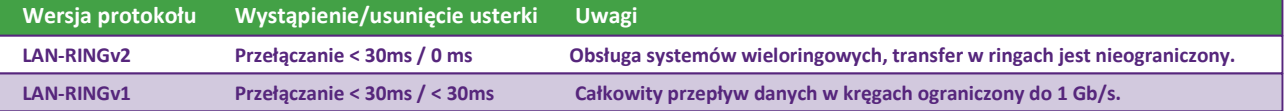

#### **QoS i VLAN zgodnie z IEEE 802.1Q**

Switche obsługują tworzenie wirtualnych sieci prywatnych i nadawanie priorytetów różnym typom ruchu. **Tryb VLAN Opis**

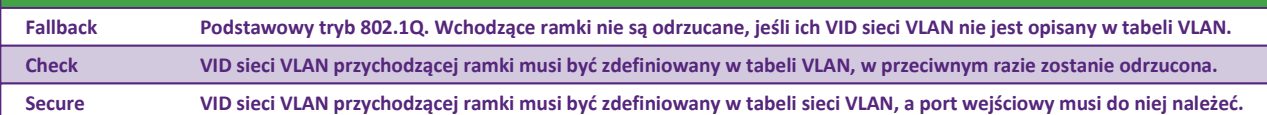

### **RSTP - Rapid Spanning Tree Protocol**

Oprócz protokołu LAN-RING nasze przełączniki obsługują również ogólny protokół RSTP. W porównaniu z protokołem LAN-RING jest wolniejszy, ale obsługuje topologię MESH i łączenie elementów sieciowych różnych producentów.

#### **SMTP - Simple Mail Transfer Protocol**

W automatycznych akcjach w menadżerze zdarzeń switcha można ustawić wysyłanie e-maili na porcie 25.

#### **SNTP - Simple Network Time Protocol**

Switche obsługują protokół czasu SNTP i używają go np. podczas rejestrowania zdarzeń na karcie SD.

### **Wizualizacja infrastruktury sieciowej**

Zalecamy używanie oprogramowania IFTER EQU do monitorowania i wizualizacji infrastruktury sieciowej składającej się ze switchy METEL lub innych producentów. Jest to system służący do wizualizacji, integracji i zarządzania systemami bezpieczeństwa, automatyki budynkowej oraz sterowania nimi z centrów sterowania. IFTER EQU posiada wbudowaną obsługę systemów automatyki budynkowej, SSWiN, SKD, CCTV IP, SKP i MaR. Oprogramowanie umożliwia ustawienie reakcji jednego systemu na zdarzenia, które wystąpiły w innym systemie. Jedną z jego podstawowych zalet jest natywna obsługa standardów SNMP, MODBUS, BACNET, OPC bez konieczności tworzenia specjalnych sterowników. IFTER EQU wykorzystuje architekturę klient-serwer. Miejsca pracy klientów są połączone z centralną bazą danych w celu przechowywania danych procesowych. Elastyczna architektura klient-serwer umożliwia zatem zarządzanie systemem z dowolnego miejsca w sieci LAN / WAN.

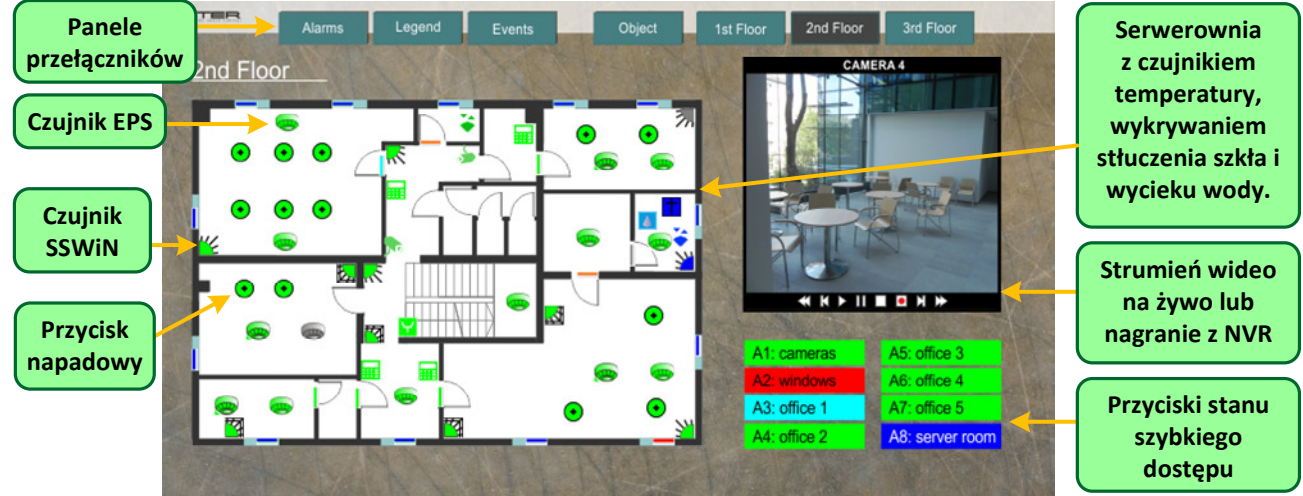

### **Przykład panelu graficznego IFTER EQU (w 100% edytowalny przez użytkownika)**

& **Oprócz IFTER-EQU switche LAN-RING obsługiwane są na przykład w rozszerzeniach C4 i SBI.**

## **Szybka instrukcja instalacji REV:202204 2G-2S.0.3.F-BOX-PoE**

**Przemysłowe switche zarządzalne PoE+**

#### **1. Montaż**

Zainstaluj przełącznik na równej powierzchni lub DIN35. W zestawie niezbędne uchwyty.

#### **2. Podłącz zasilanie**

Podłącz zasilanie w zakresie 10-60VDC lub 10-30VAC zgodnie z poniższymi rysunkami. Podłączenie zasilania sygnalizowane jest świeceniem diody PWR.

Na stronie 22 znajdziesz ważne informacje dotyczące el. bezpieczeństwa zasilania PoE.

**3. Uziemienie ograniczników przepięć**

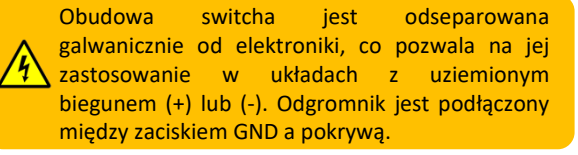

#### **4. Wkładanie modułu optycznego**

Do gniazda SFP można włożyć dowolny moduł SFP, który spełnia wymagania MSA (umowa z producentami modułów SFP). W przypadku modułów z dwukierunkową transmisją danych na jednym włóknie (multipleks falowy) konieczne jest prawidłowe połączenie modułów optycznych ze sobą. Oznacza to, że np. dla modułów METEL WDM można połączyć tylko moduł oznaczony W4 z modułem oznaczonym W5. Nie można podłączyć W4 do W4 ani W5 do W5.

#### **Uwaga:**

Do poprawnego działania systemów LAN-RING.v1 i .v2 konieczne jest prawidłowe połączenie modułów GBIC. Moduł W4 należy podłączyć do gniazda miniGBIC-G1, a moduł W5 do gniazda miniGBIC-G2.

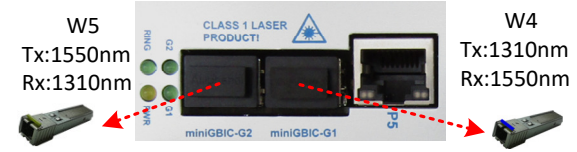

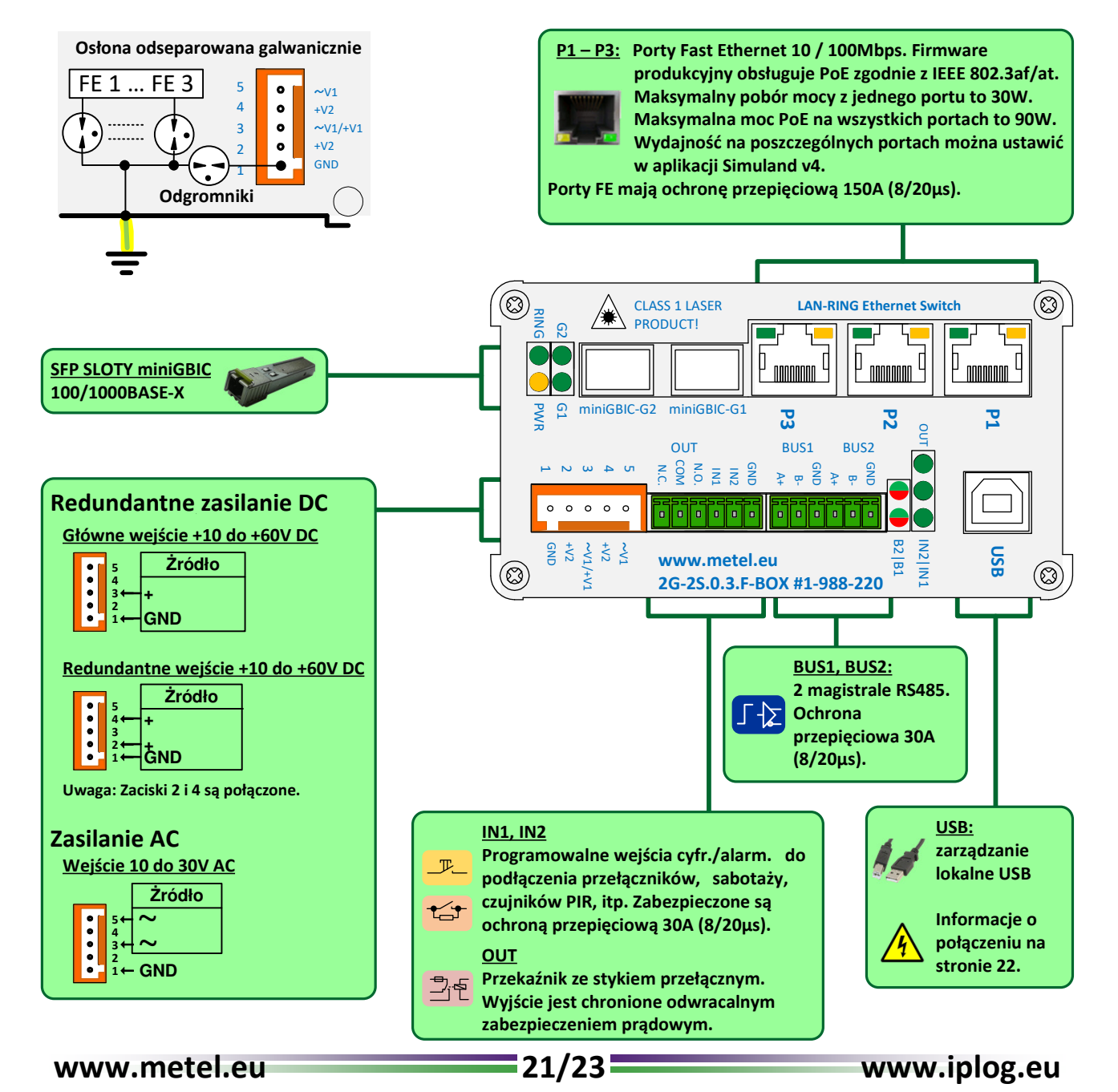

**Szybka instrukcja instalacji REV:202204 2G-2S.0.3.F-BOX-PoE** 

**Przemysłowe switche zarządzalne PoE+**

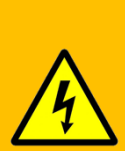

**Przesył zasilania PoE przez kable danych jest objęty zakresem norm EN 62368-1 i 3. Określają one między innymi podstawowe wymagania dotyczące minimalizacji ryzyka obrażeń, pożaru lub szkód materialnych oraz dzielą źródła energii elektrycznej na kategorie ES1 do ES3. Obwody PoE PSE w switchach należą do najbezpieczniejszej kategorii ES1 z maksymalną dostarczaną mocą <100 VA na 1 port. Na tej i kolejnych stronach opisano funkcje zabezpieczeń switchy oraz zasady instalacji, które minimalizują te zagrożenia.**

### **Izolowane połączenie**

Switch jest uziemiony poprzez wewnętrzny odgromnik, co zapewnia separację galwaniczną od PE i eliminację pętli uziemienia. Urządzenia PoE PD są odseparowane od PE zgodnie ze standardami PoE.

- Ochronnik prądowy 30mA (RCD) chroni przy dotknięciu części pod napięciem 230V (prądy AC).
- Gdy dojdzie do dotknięcia części pod napięciem 48VDC, prąd płynący przez ciało do PE jest znikomy.

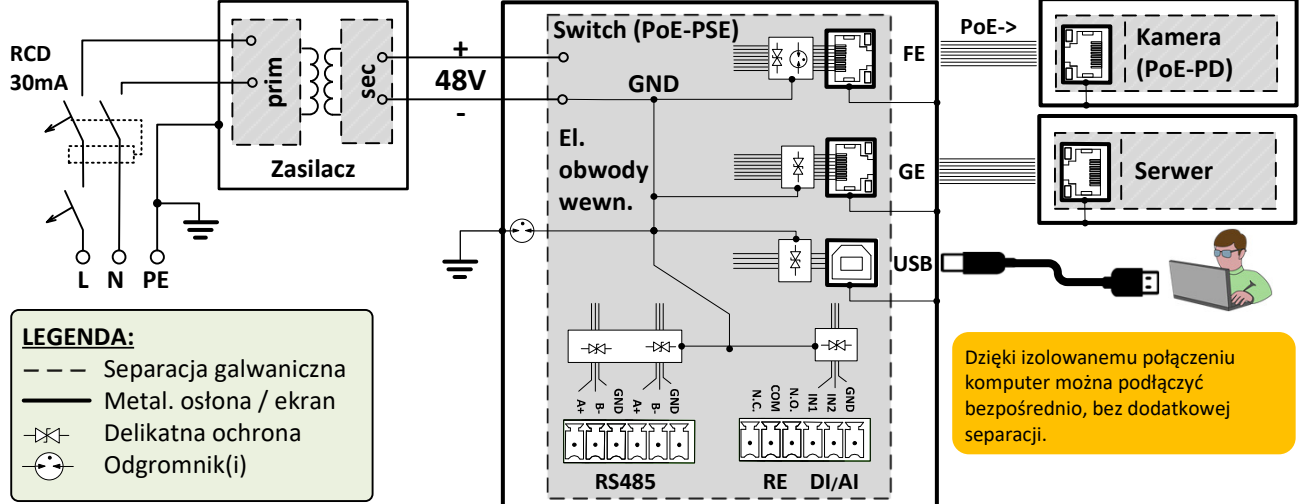

### **Połączenie z uziemionym (+) lub (-) biegunem zasilania**

W systemach PoE z bezpośrednio uziemionym biegunem (+) lub (-) konieczne jest położenie większego nacisku na el. bezpieczeństwo. Zwłaszcza w przypadkach, gdy kable PoE wychodzą do środowiska zewnętrznego lub wilgotnego, kontakt części pod napięciem z ziemią może spowodować przepływ niebezpiecznego prądu resztkowego przez ciało ludzkie do PE. Odpowiednim zabezpieczeniem w takim przypadku jest wyłącznik 10mA typu A zdolny do wyłączania nawet uchodzącego prądu stałego.

- Ochronnik prądowy 30mA (RCD) chroni przy dotknięciu części pod napięciem 230V (prądy AC).
- Gdy dojdzie do dotknięcia części pod napięciem 48VDC, prąd upływowy jest przerywany przez wyłącznik automatyczny 10mA.

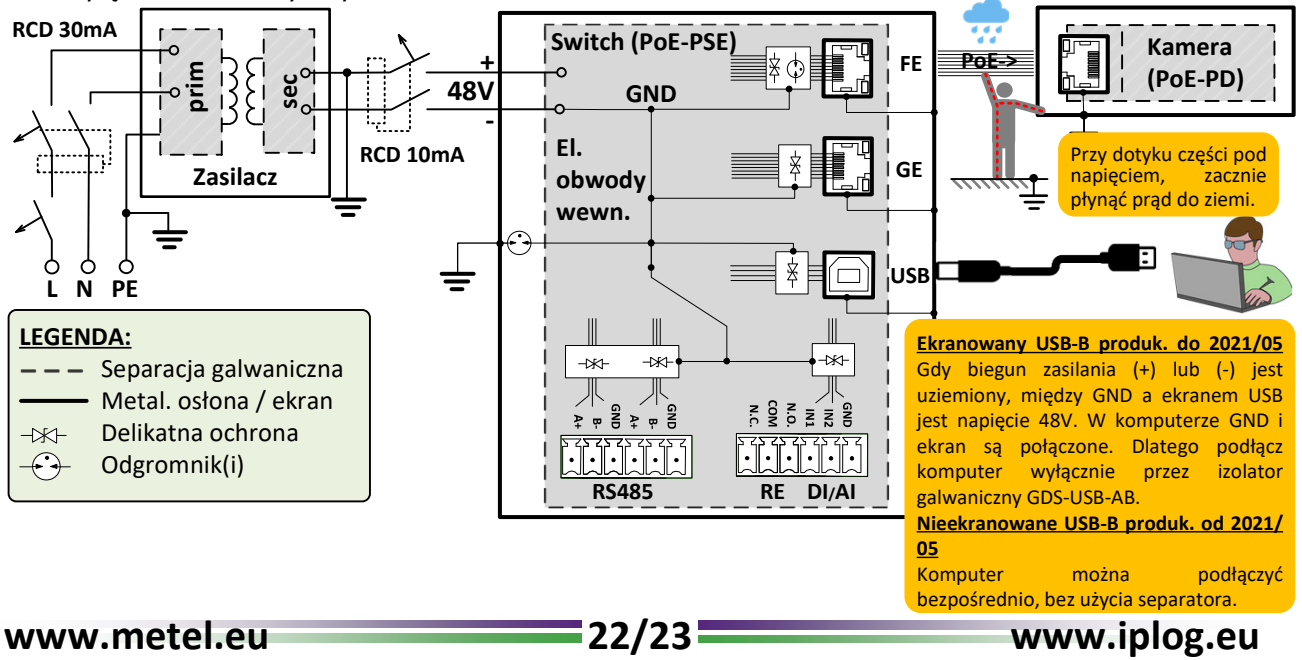

**Szybka instrukcja instalacji REV:202204 2G-2S.0.3.F-BOX-PoE** 

**Przemysłowe switche zarządzalne PoE+**

## **LED Function Description**

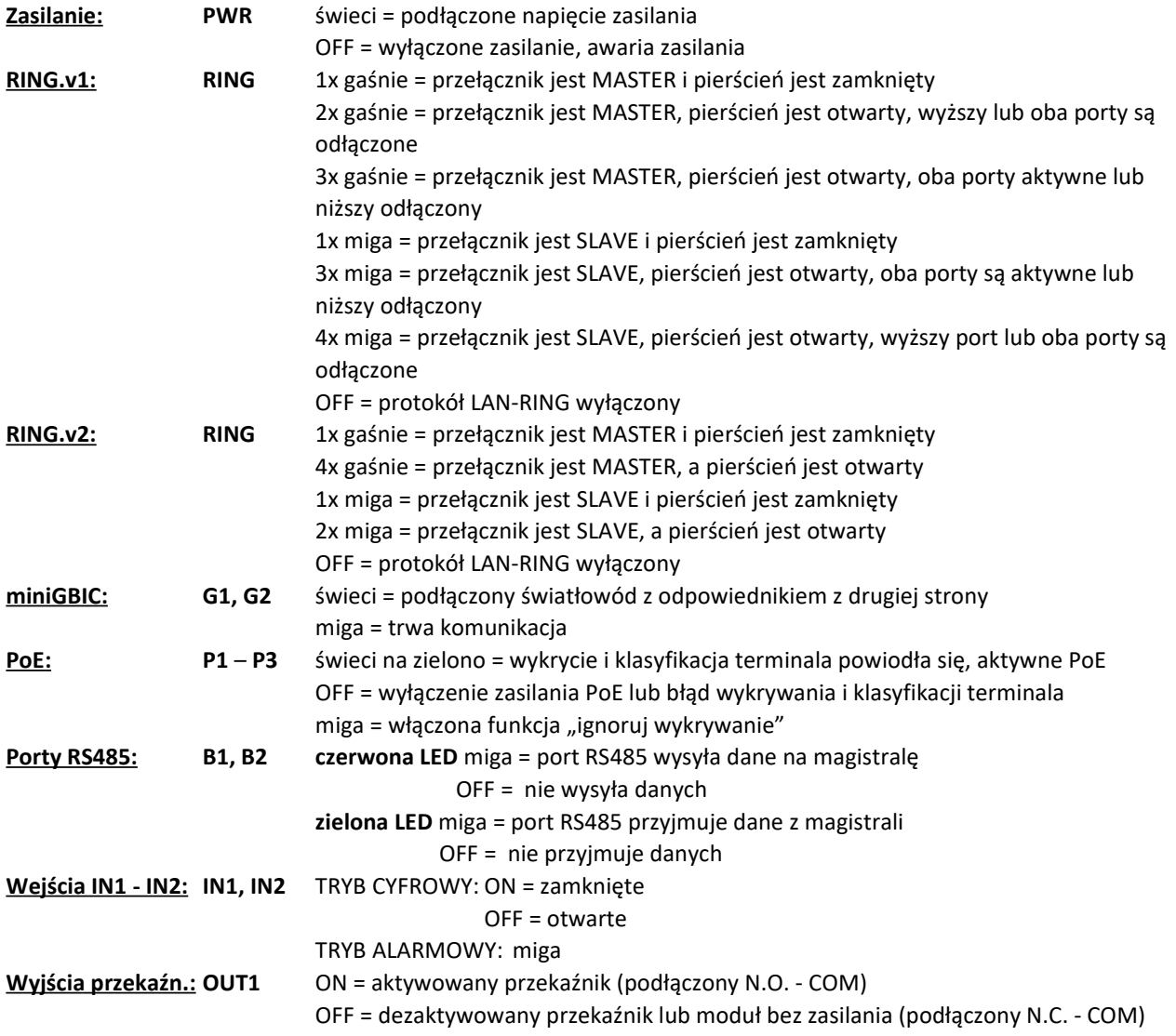